COMET-FARM.COMARM.

# Cropland Demo Project

### How to Use Demo Projects

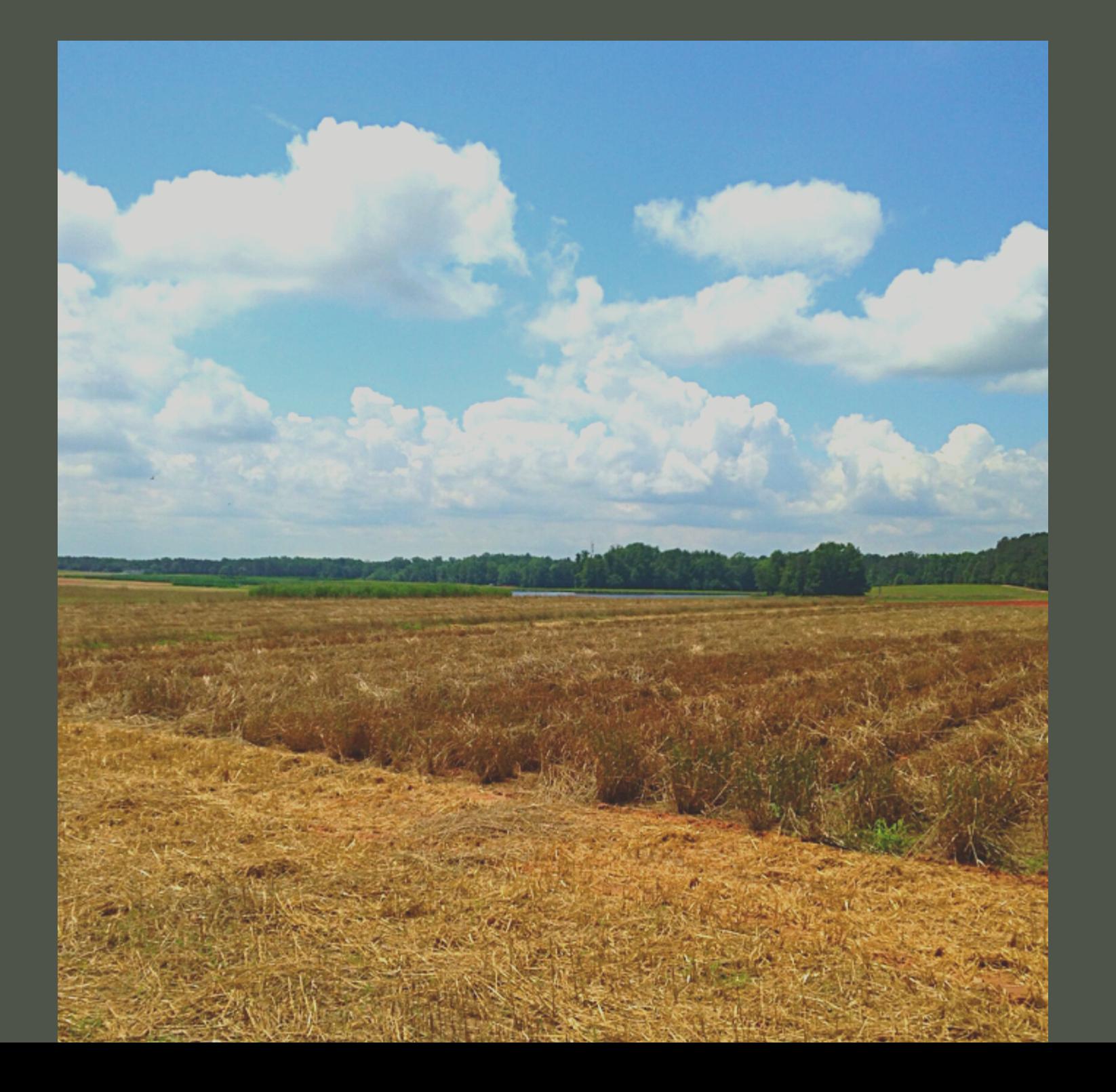

#### Each demo project helps users navigate:

- COMET Farm data entry pages

- Help tools and windows with information on the site or the management practices that have been selected.

#### CROP DEMO DESCRIPTION:

### HEAVY **TILLAGE**

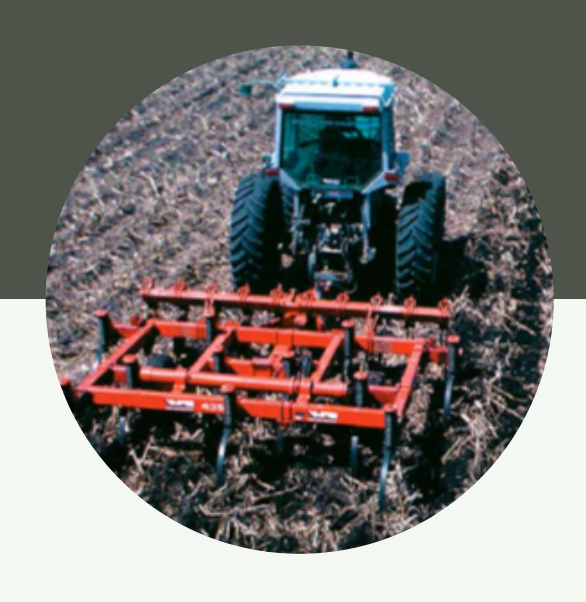

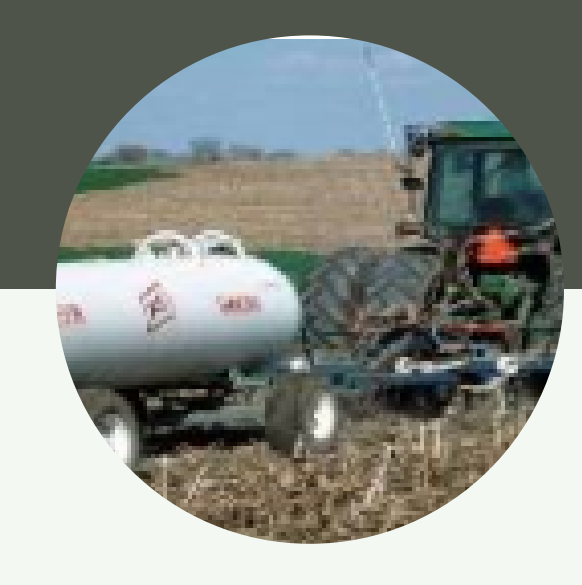

#### SYNTHETIC **FERTILIZER**

Breaks up soil structure and decomposes soil organic matter into CO2

### WETLAND RICE PRODUCTION

Large Nitrous Oxide (N2O) emissions

Methane (CH4) emission from anaerobic soil conditions

#### Crop management impacts on greenhouse gas emissions

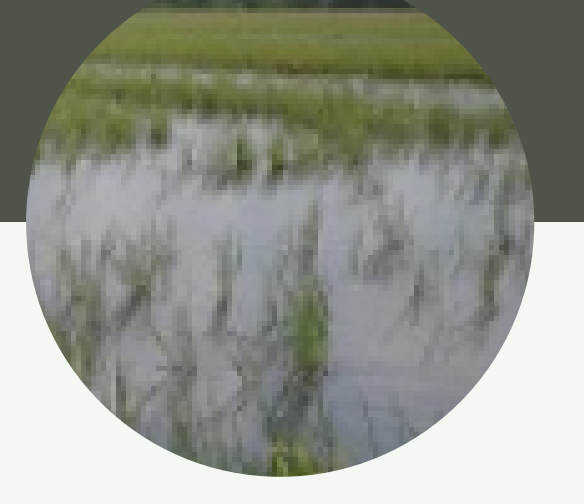

Sequesters carbon and maintains soil structure IMPROVED NITROGEN **FERTILIZER** MANAGMENT

Using enhanced efficiency fertilizers to reduce nitrous oxide emissions

Conservation practices can sequester (store) carbon as organic matter in soils and reduce these and other cropland emissions, improving the overall greenhouse gas balance of farming practices.

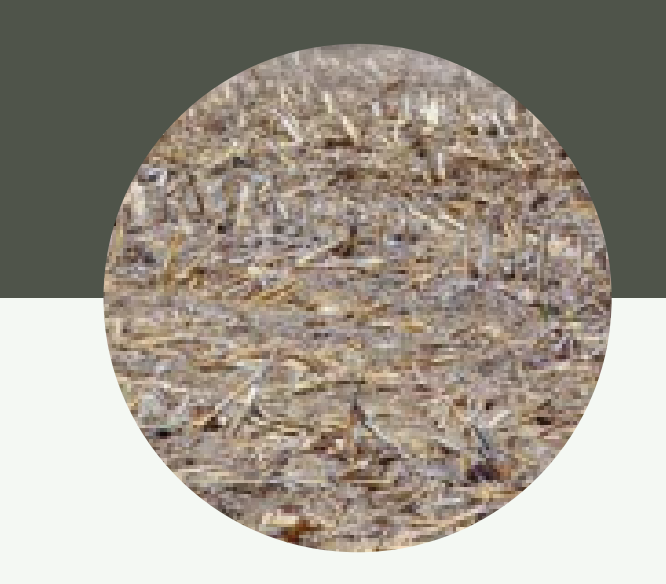

REDUCED **TILLAGE** 

### CROP DEMO DESCRIPTION:

#### Conservation practices applied

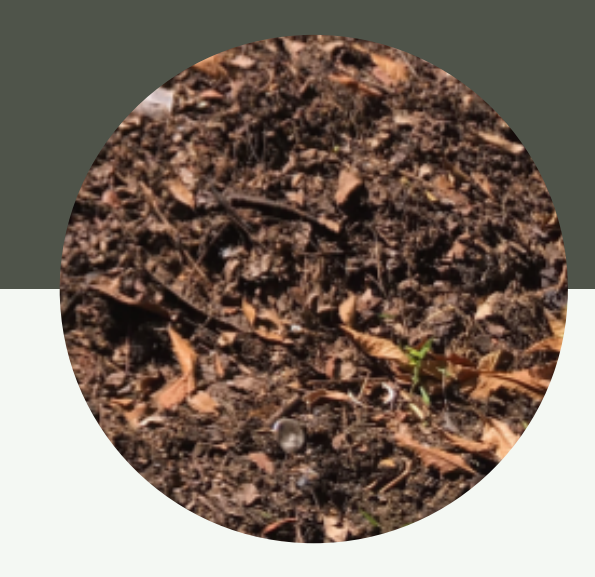

#### **New Project**

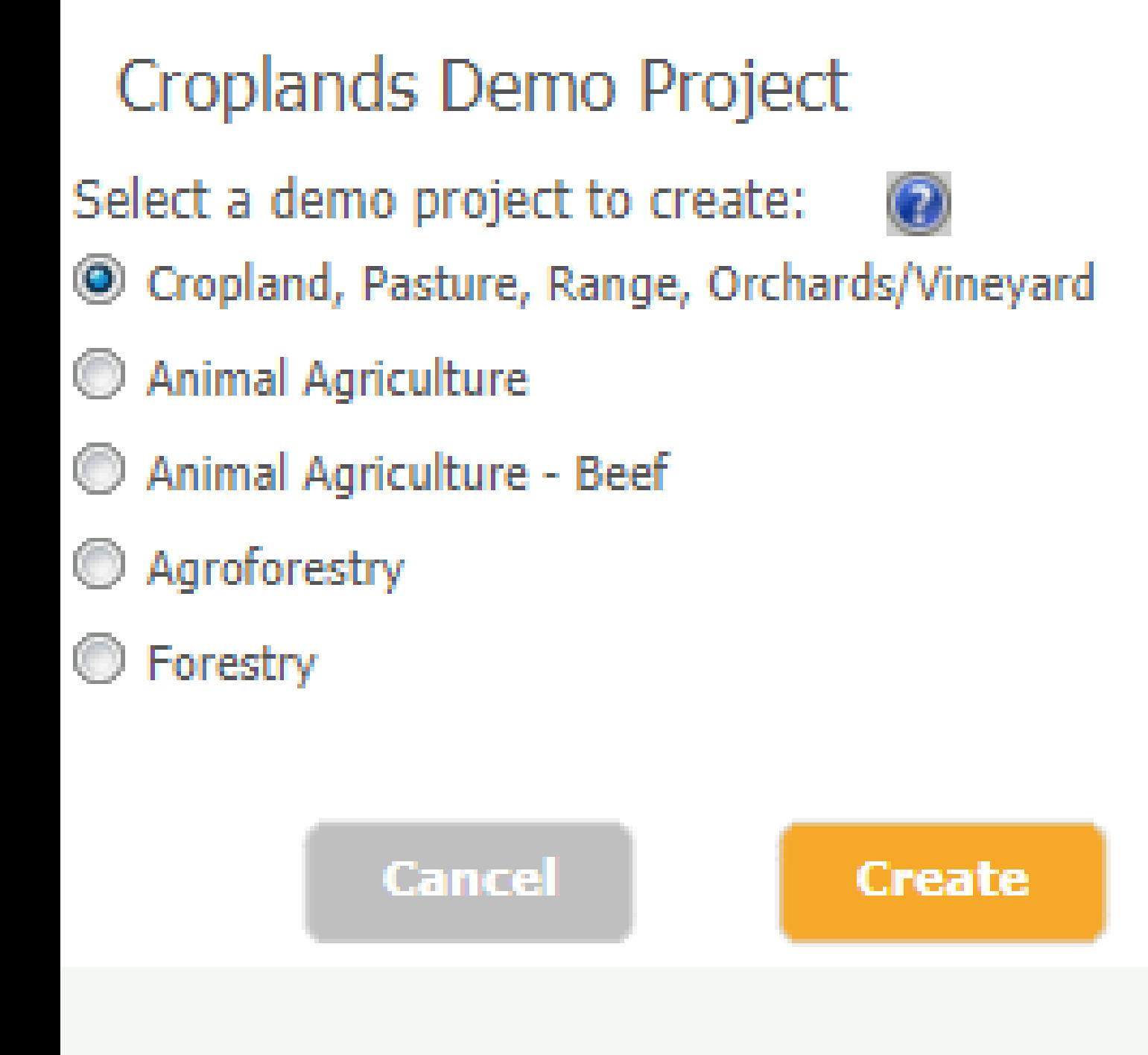

# Cropland Demo Project

The practices described in this demonstration were selected to represent average management practices from the Des Moines lobe region in northwest Iowa. The field shown is on the Allee Demonstration Farm, operated by Iowa State University.

## To Select Cropland Demo Project

**Selected Activities for the Current Project: Croplands Demo Project** 

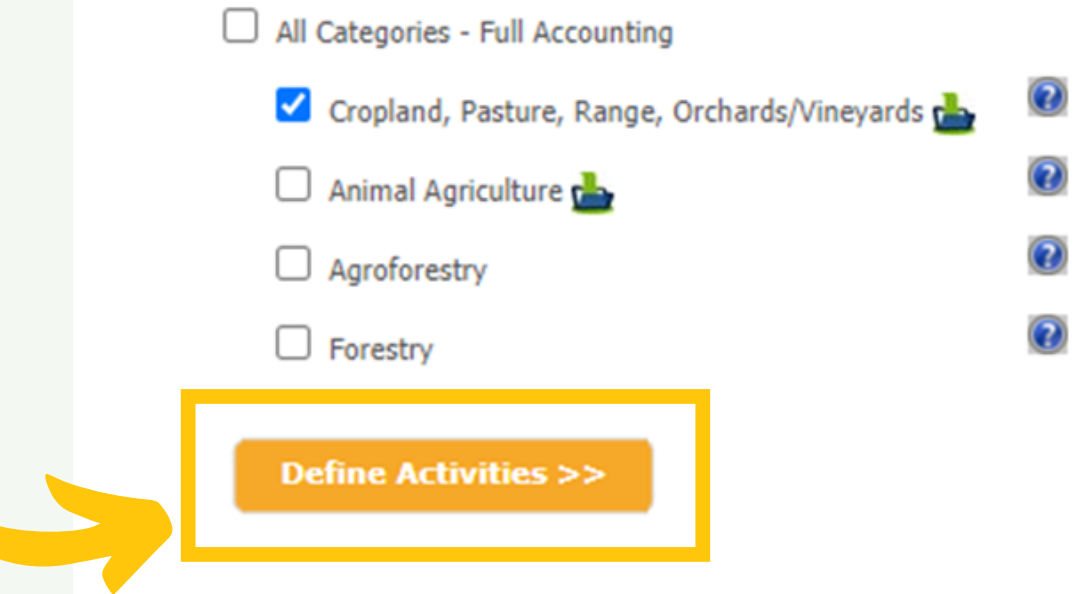

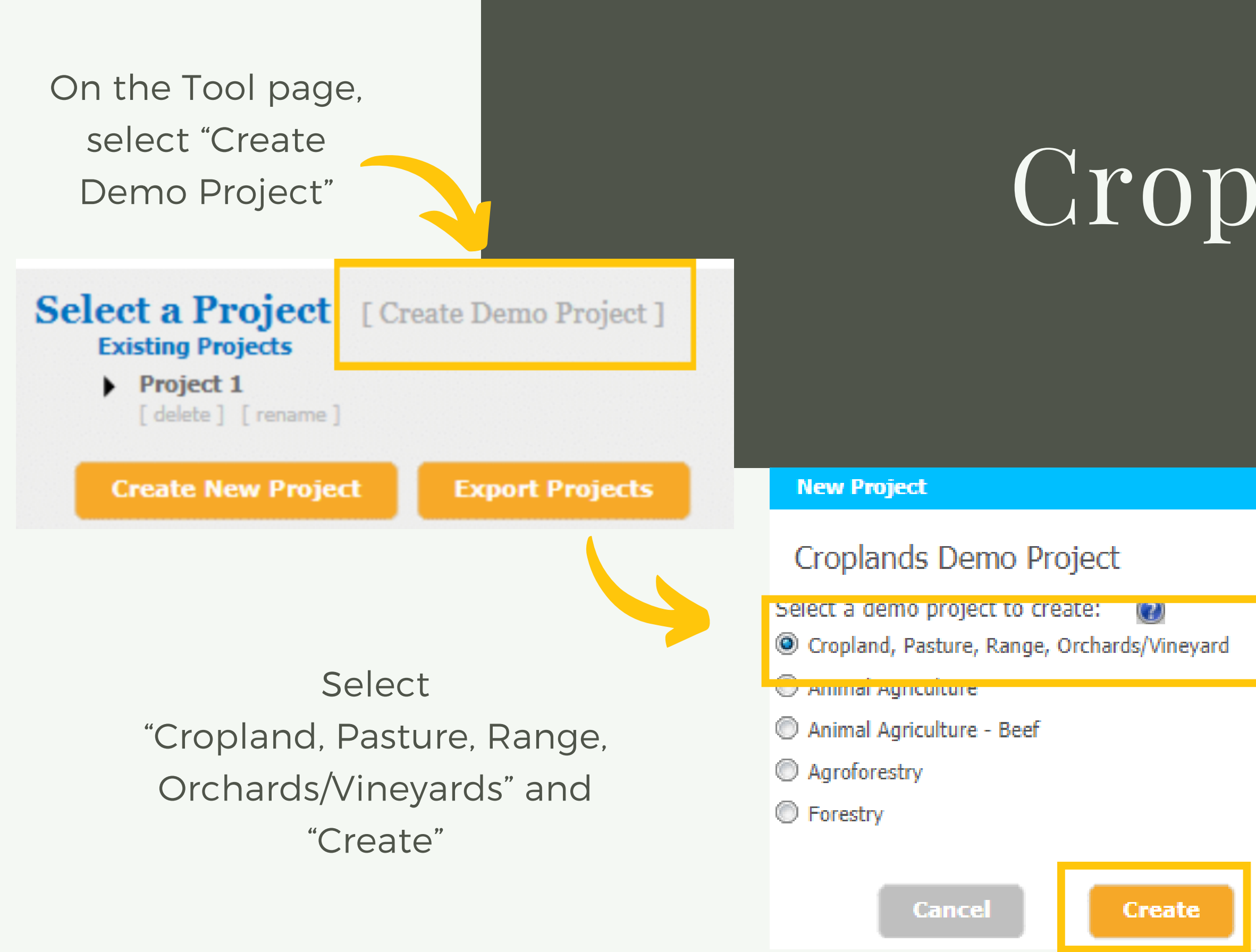

#### Defining Parcels:

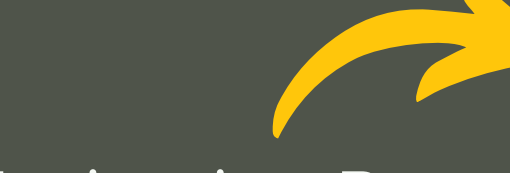

Navigation Bars

**Parcel** 

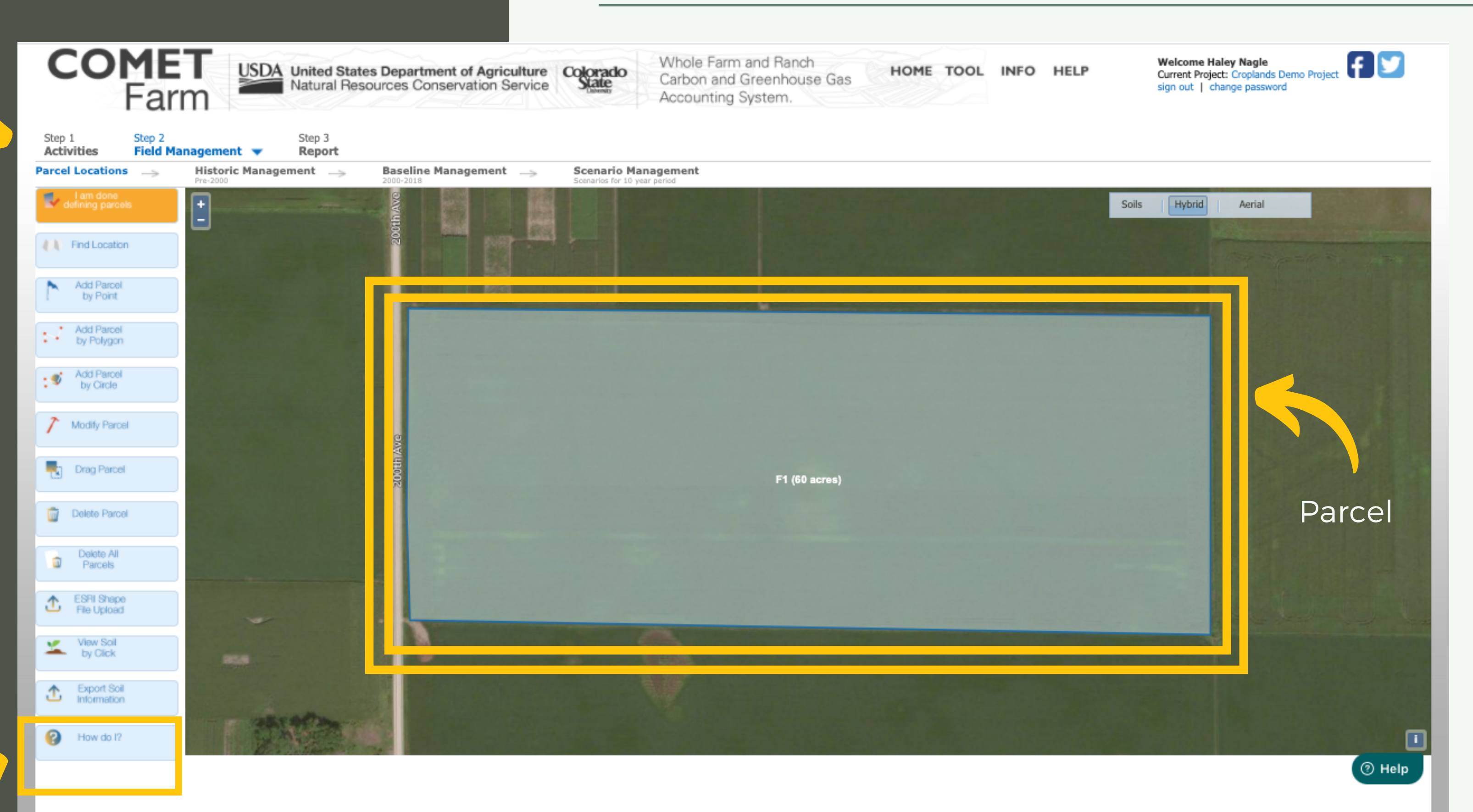

Help

#### Defining Parcels:

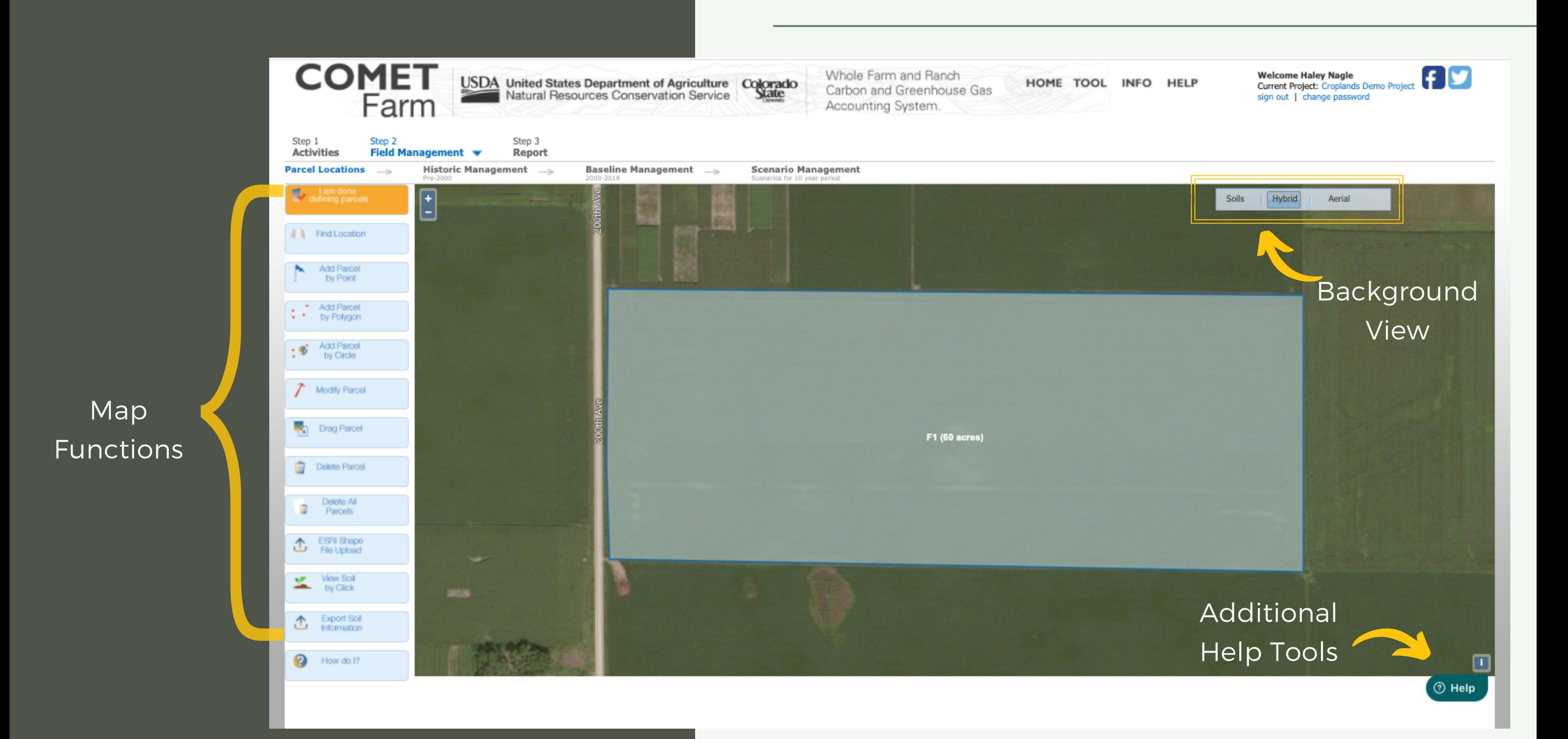

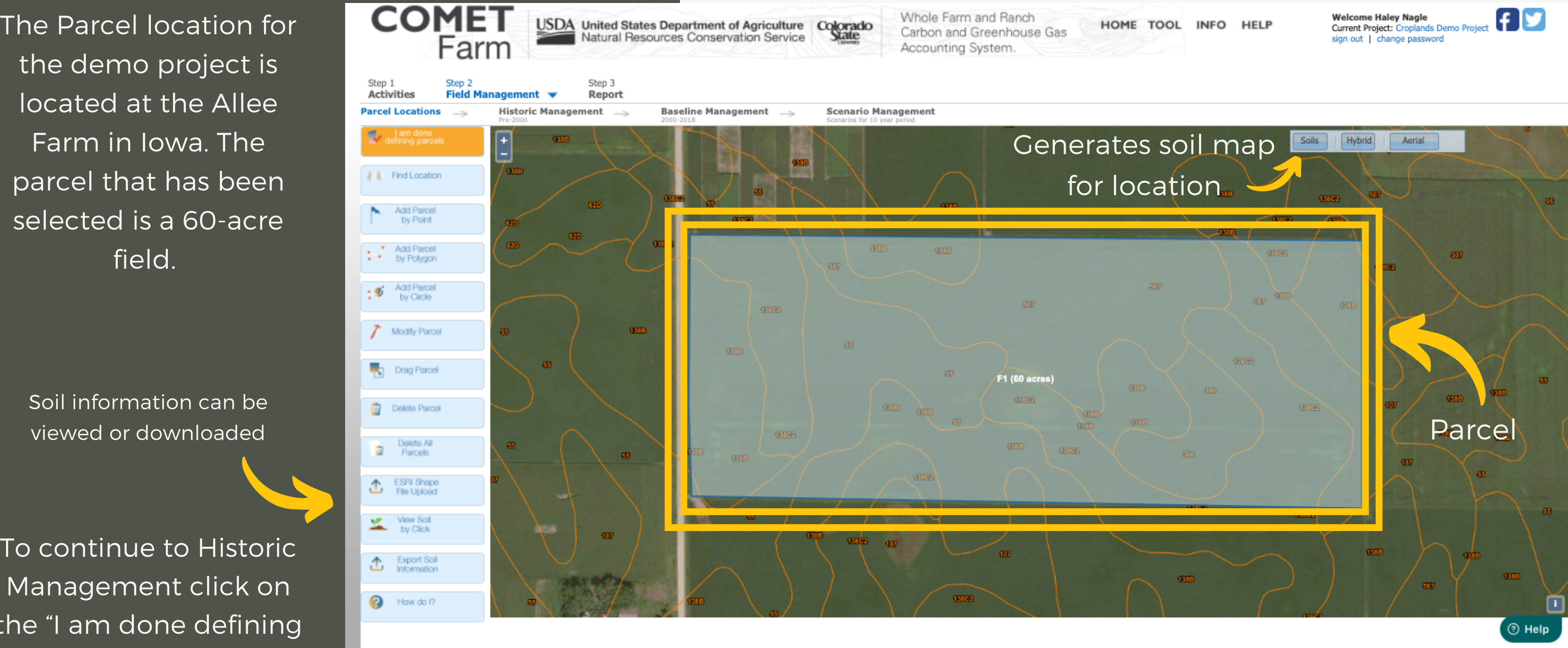

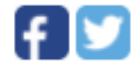

#### Demo Parcel:

To continue to Historic Management click on the "I am done defining parcels" highlighted in orange.

Historic Management for this demonstration was defined based on regional management practices. The blue question marks found next to 1980-2000 management/tillage will provide explanation to help users select the best fitting options for their project.

### Historic Management

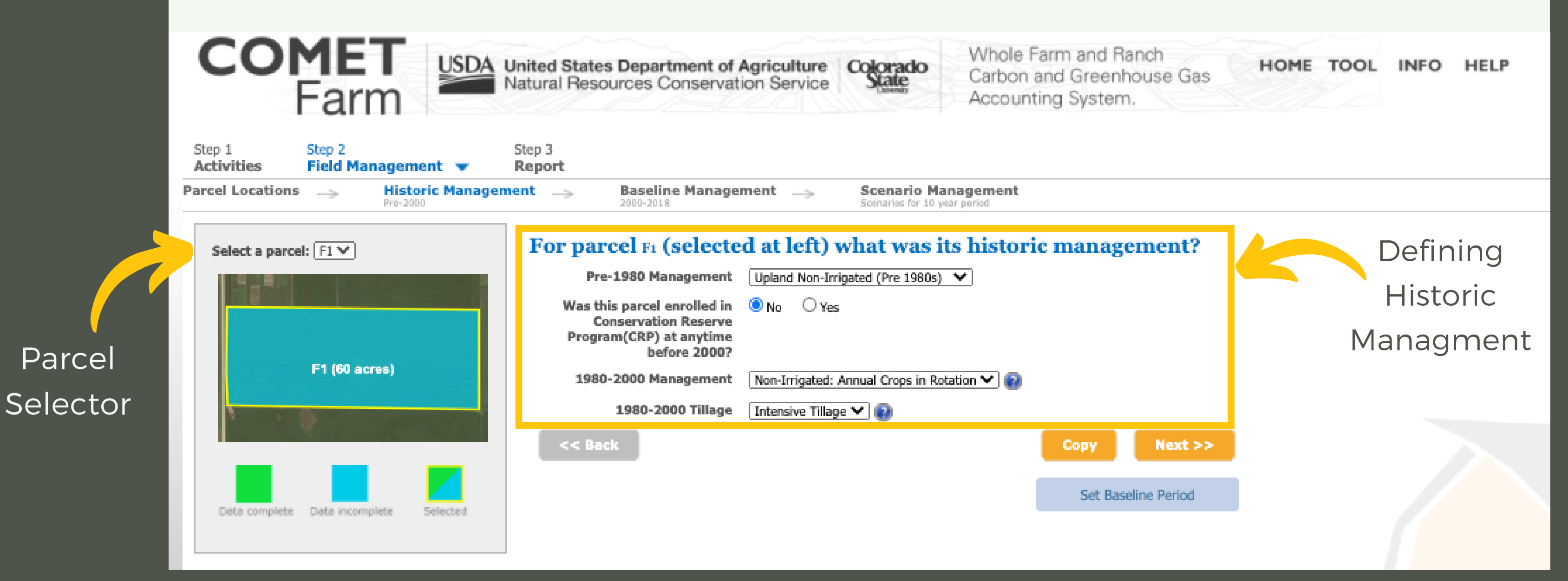

To minimize data entry, users can copy historic management data from one parcel to another. Users can also modify the baseline period if necessary for specific projects.

Click "Next" To continue to Baseline (Business as Usual) Management.

### Historic Management

(if needed)

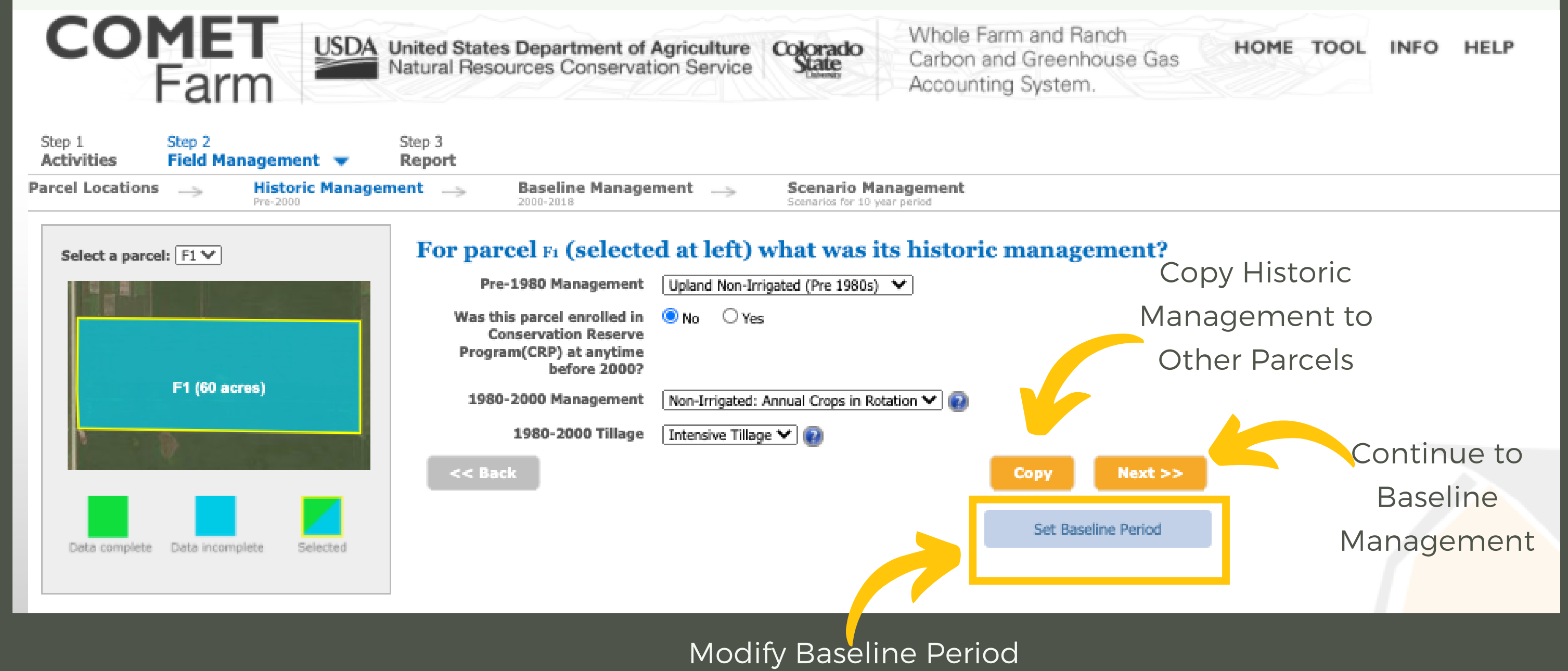

A window will appear when the Baseline Management page opens.

This window describes the "business as usual" plan for the Cropland Demo Farm.

# Current Management

After reading the scenario, click "Ok"

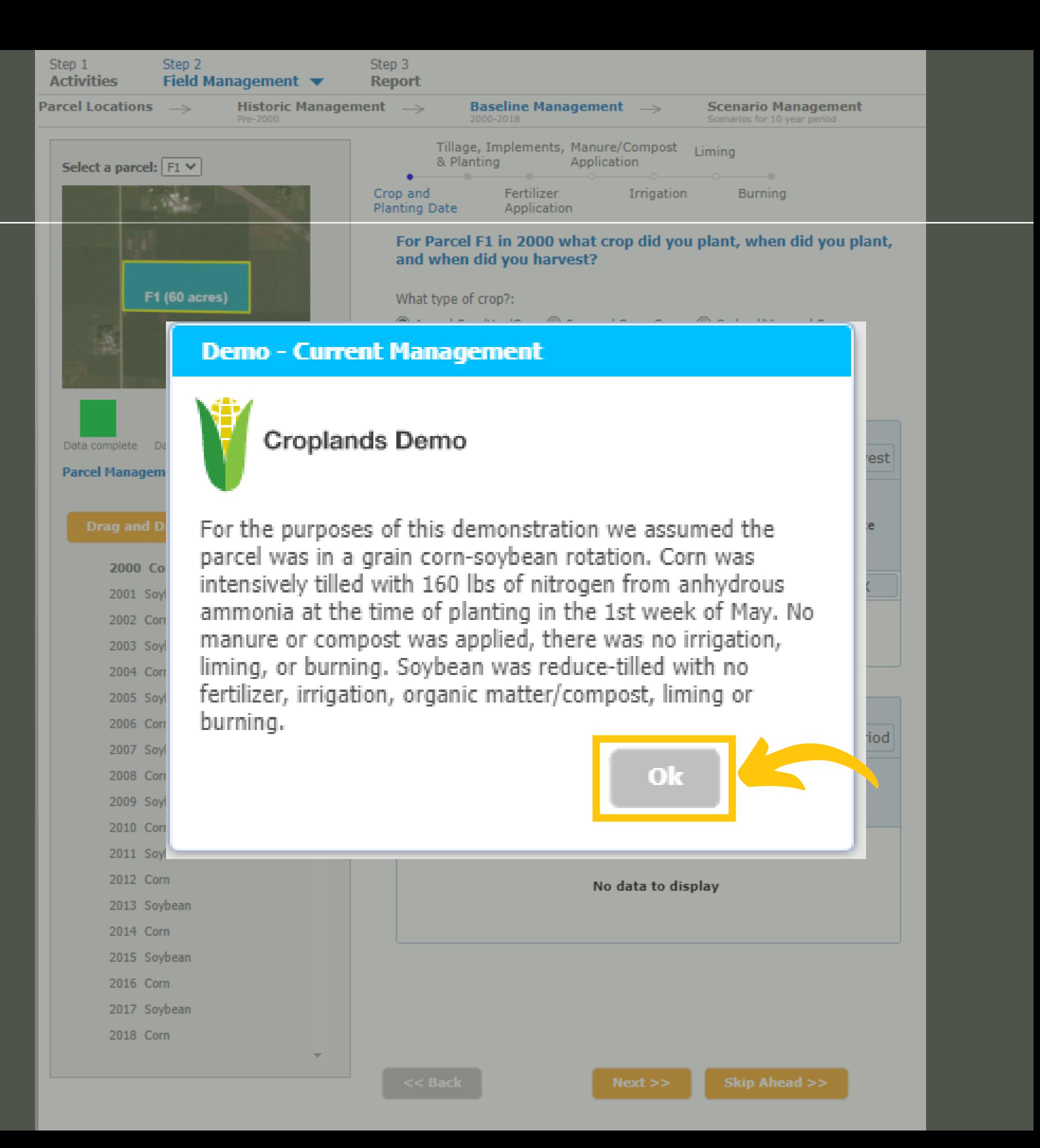

# Current<br>Managemel<br>The selected management<br>practices for this site are<br>automatically filled in for th<br>Cropland Demo Project. n t

The selected management practices for this site are automatically filled in for the Cropland Demo Project

> Crop years: Management is defined for years 2000 through the current year (unless the user modifies

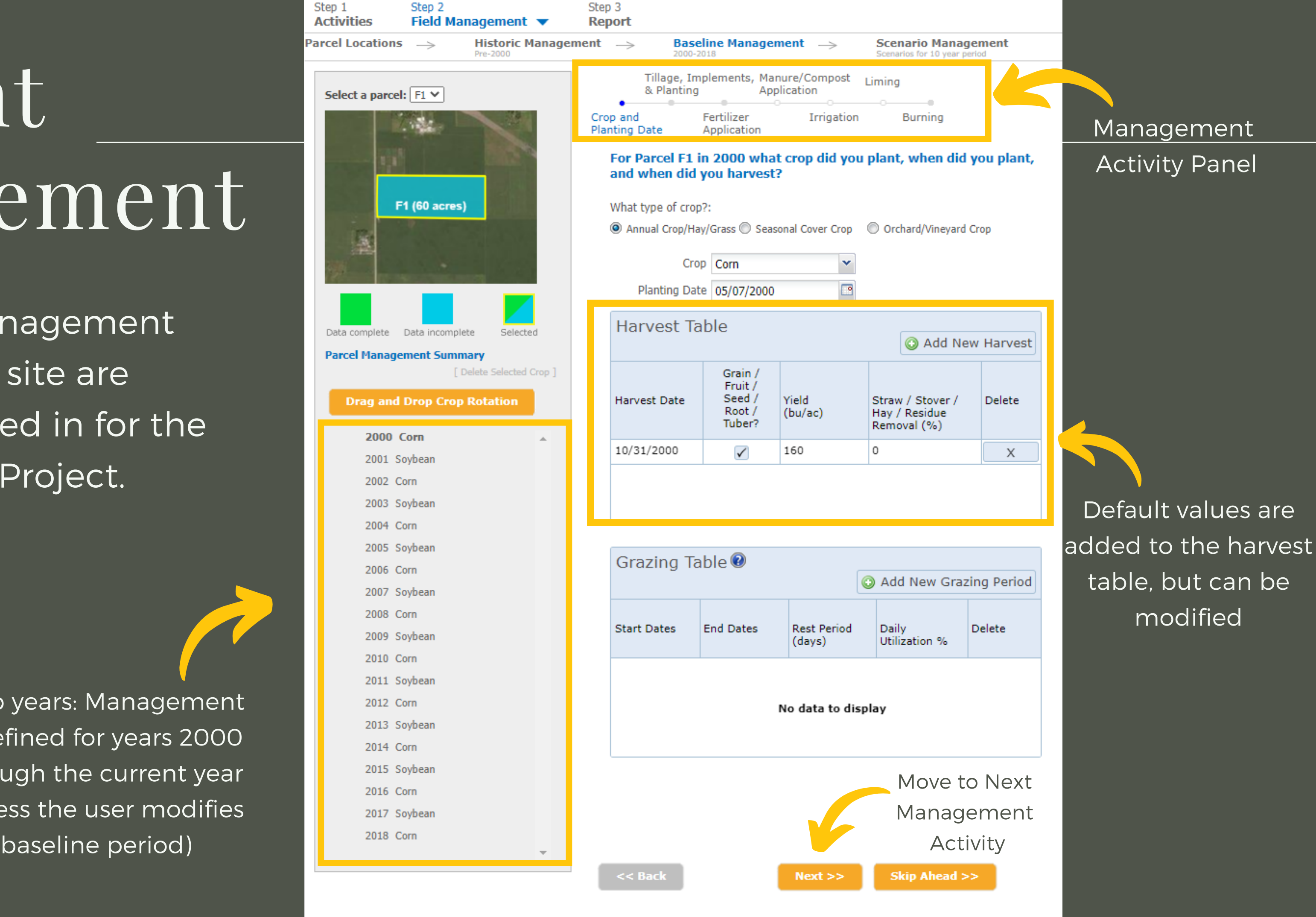

The crop rotation for the Croplands Demo Project is pre-populated for users, so no changes will need to be added.

## Current Management

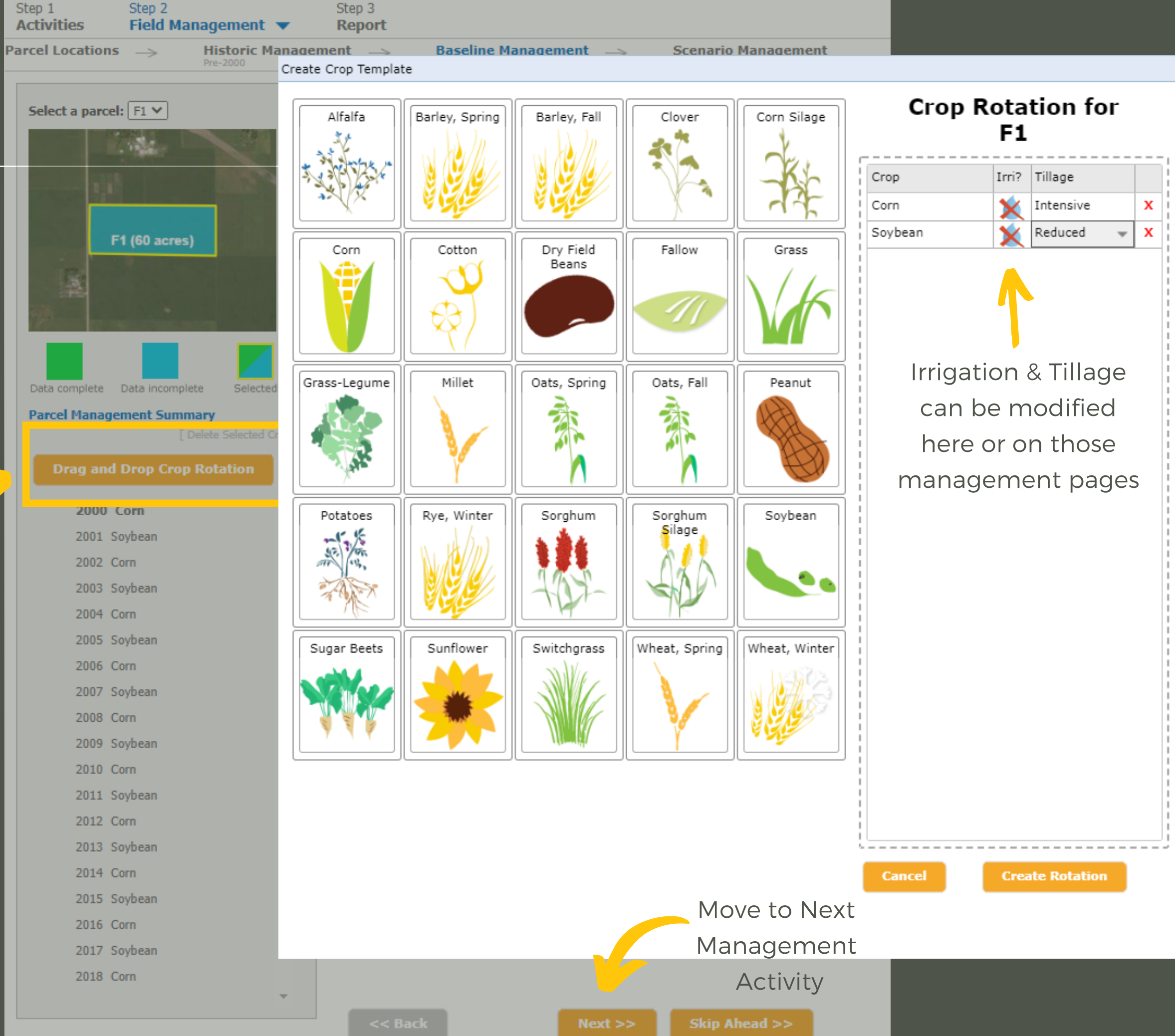

The Drag and Drop Crop Rotation feature allows users to create a crop rotation for the baseline period.

The tillage events for the Croplands Demo Project is pre-populated for users, so no changes will need to be made.

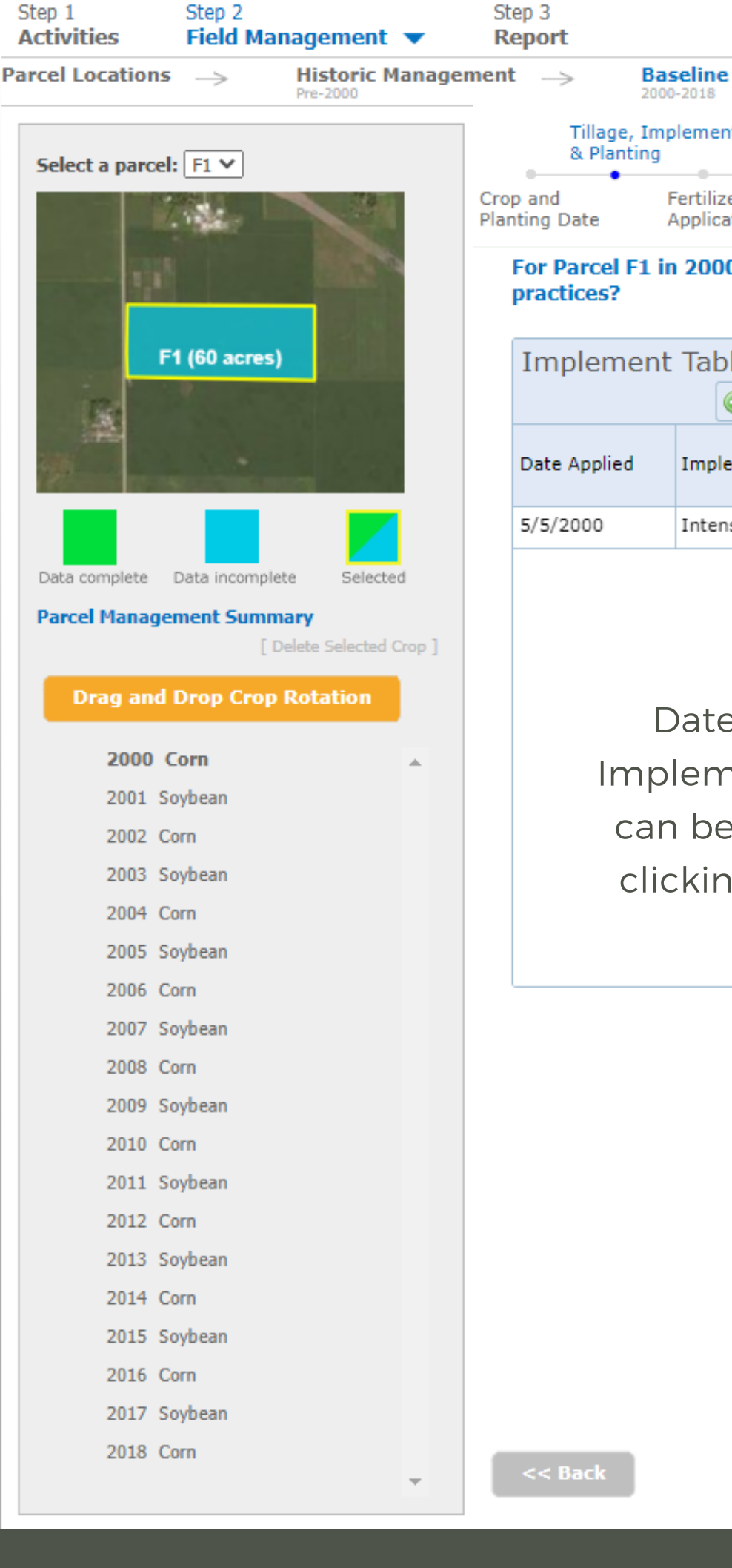

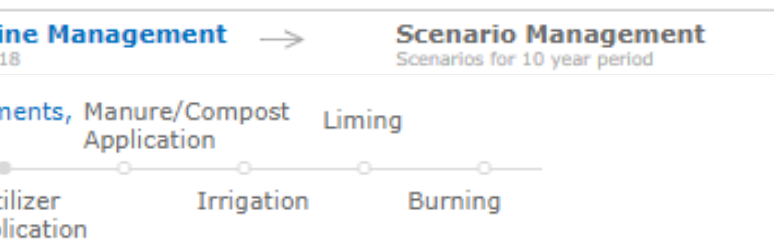

#### For Parcel F1 in 2000 what were the tillage

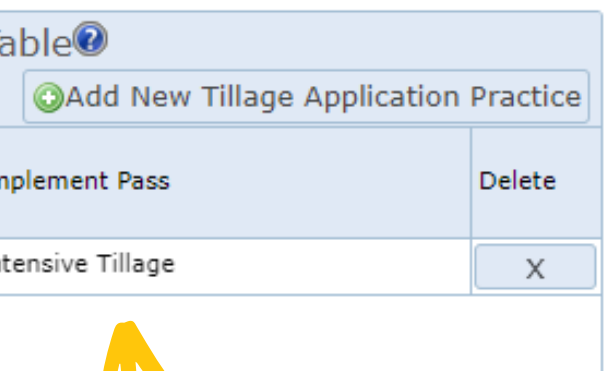

### Current Management

Date Applied & Implementation pass can be modified by clicking on the cell

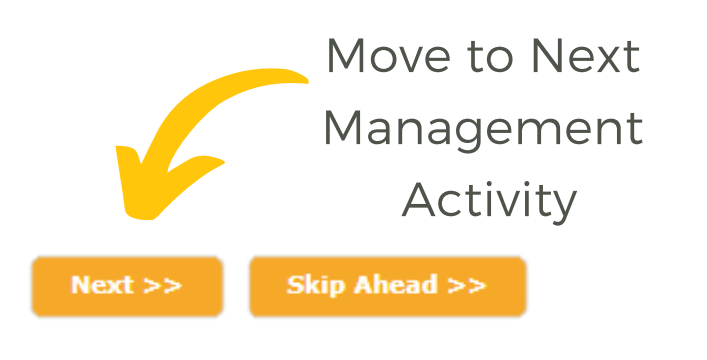

The fertilizer data for the Croplands Demo Project is pre-populated for users, so no changes will need to be added.

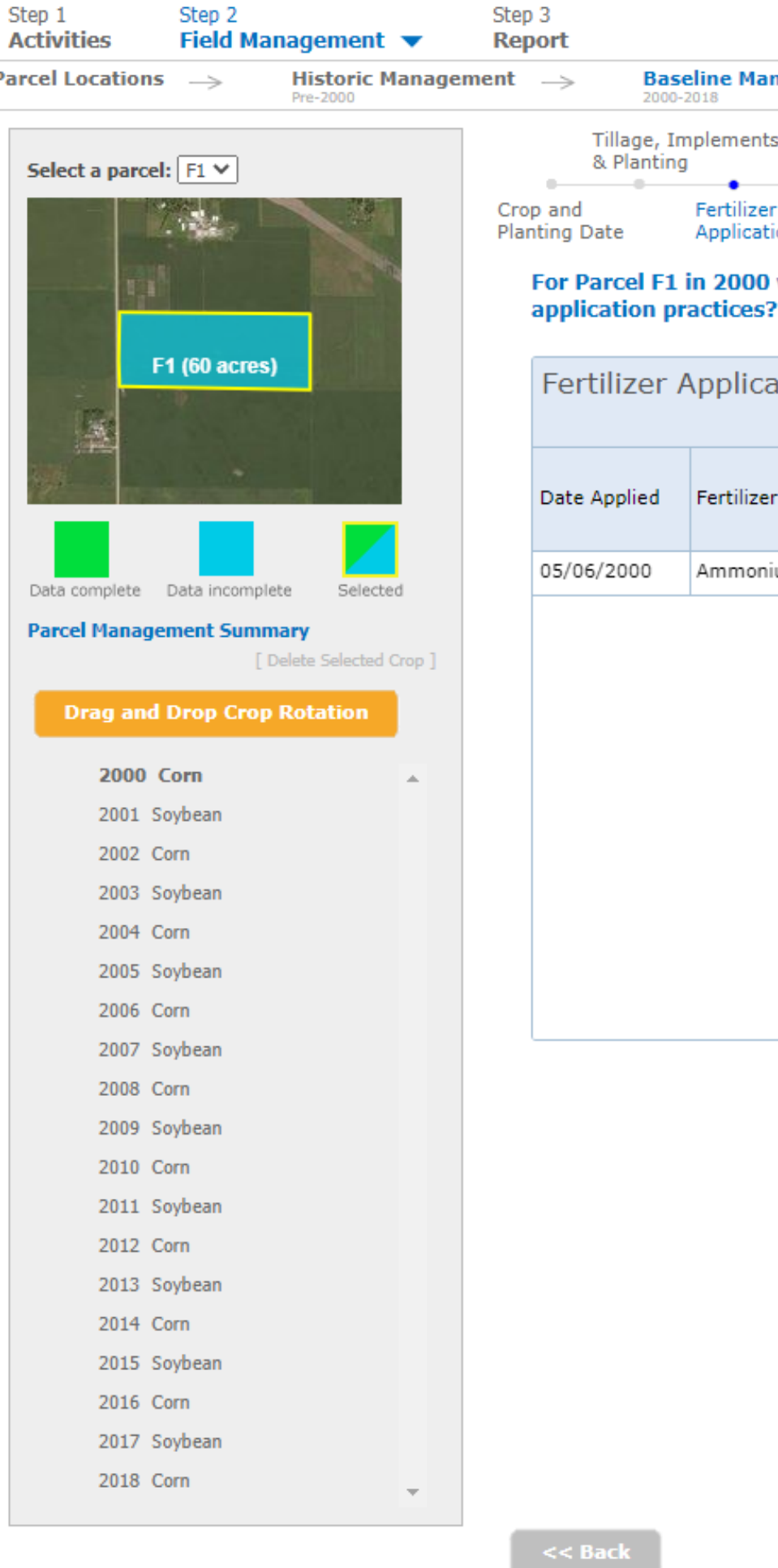

### Current Management

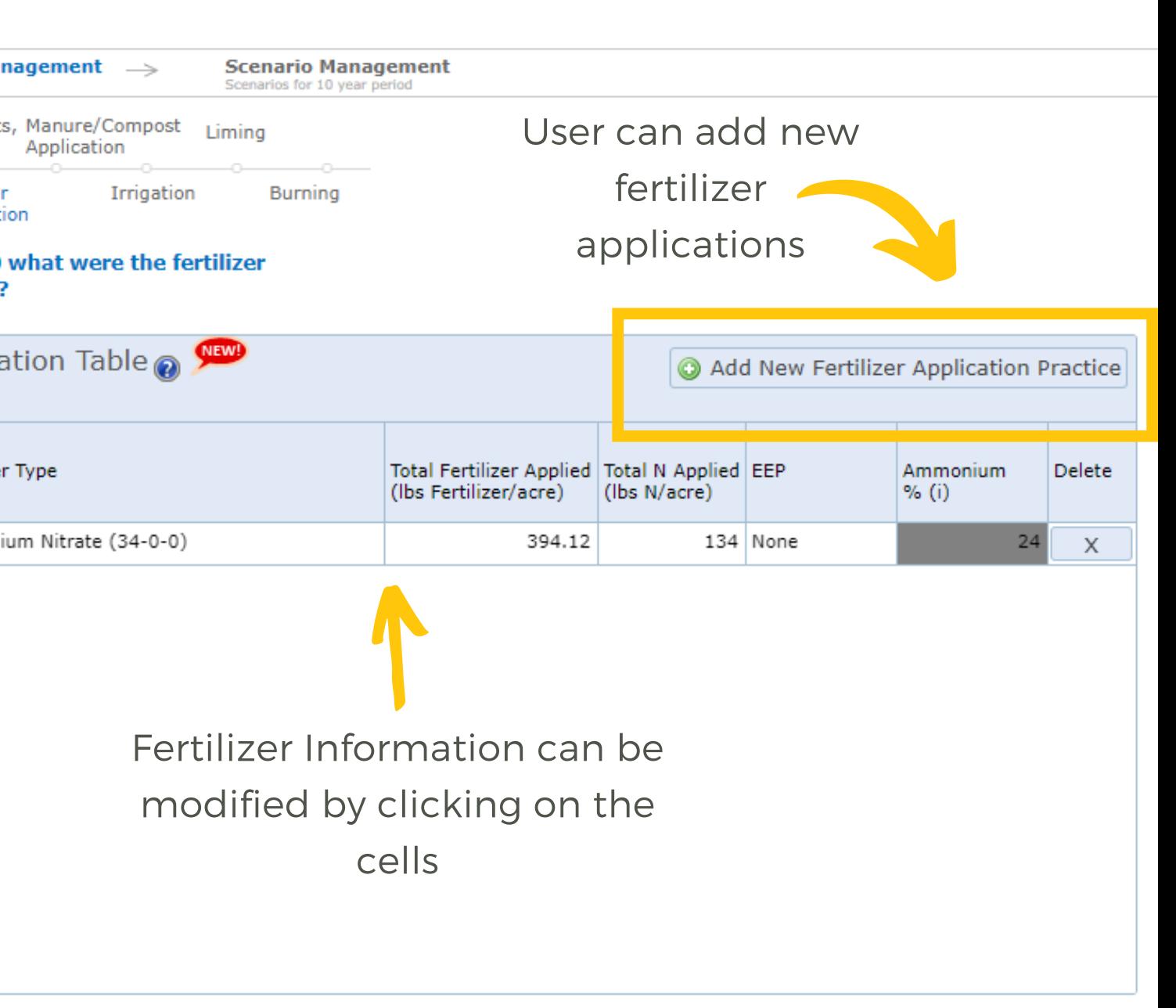

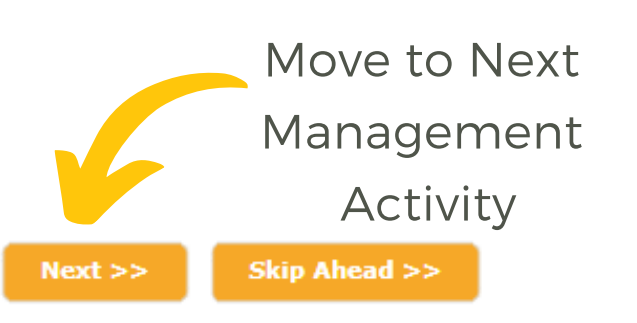

No manure or compost was applied to the fields for the Croplands Demo Project, so no changes will need to be added.

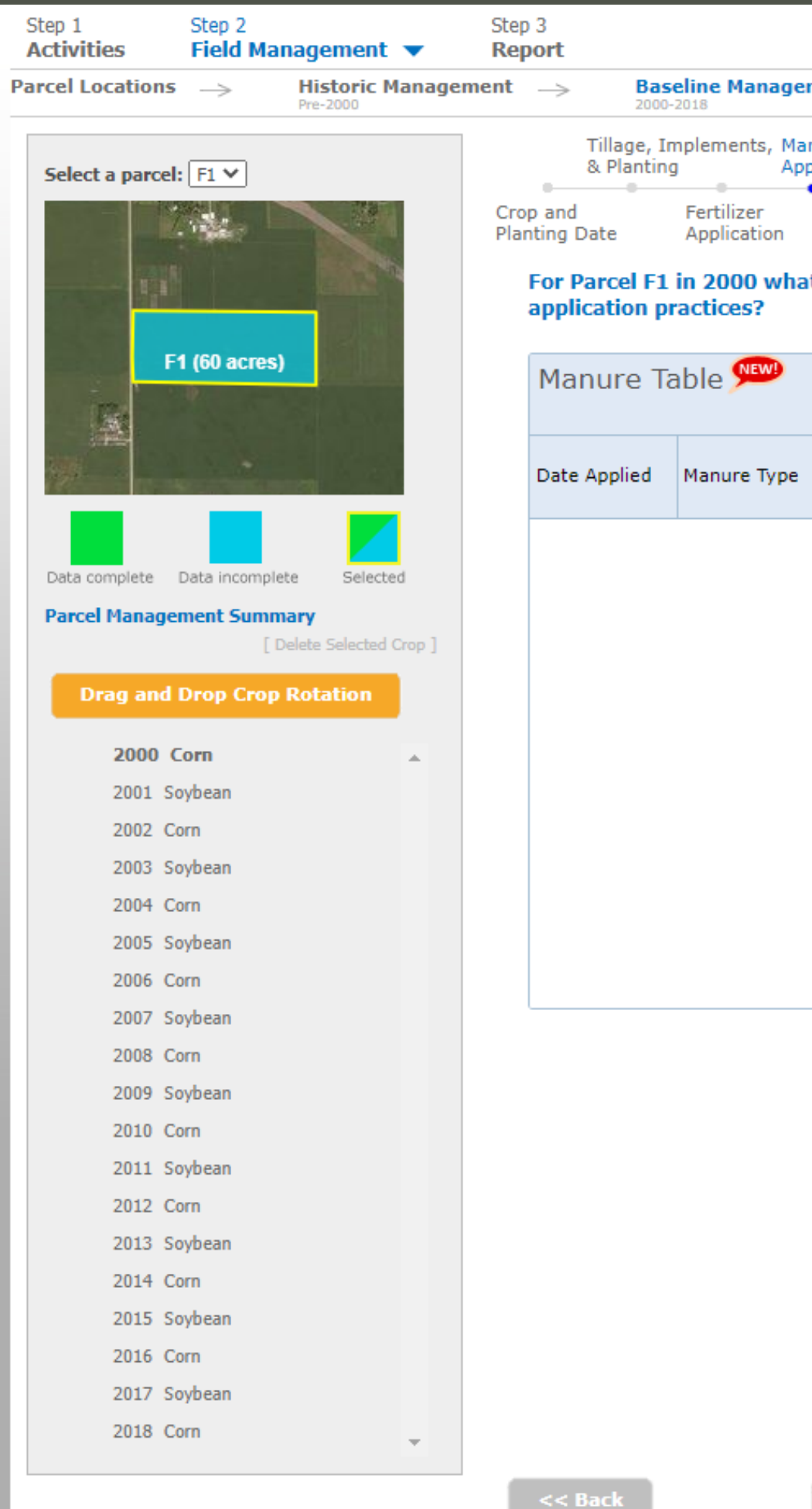

### Current Management

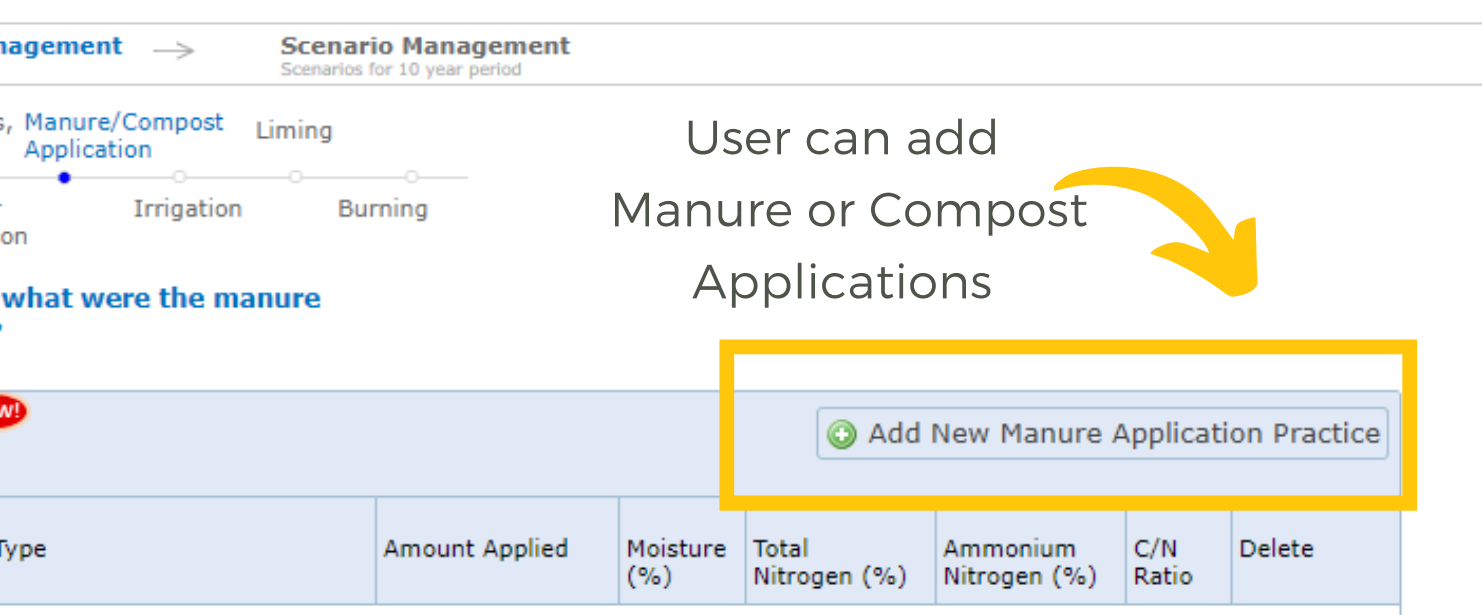

No data to display

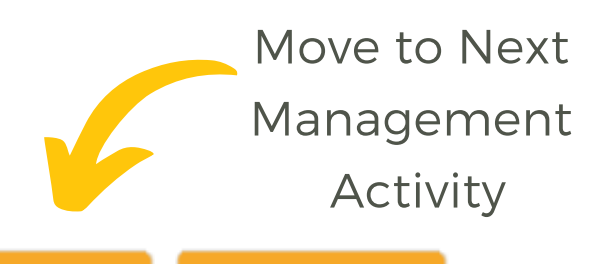

 $Next$ 

Skip Ahead >>

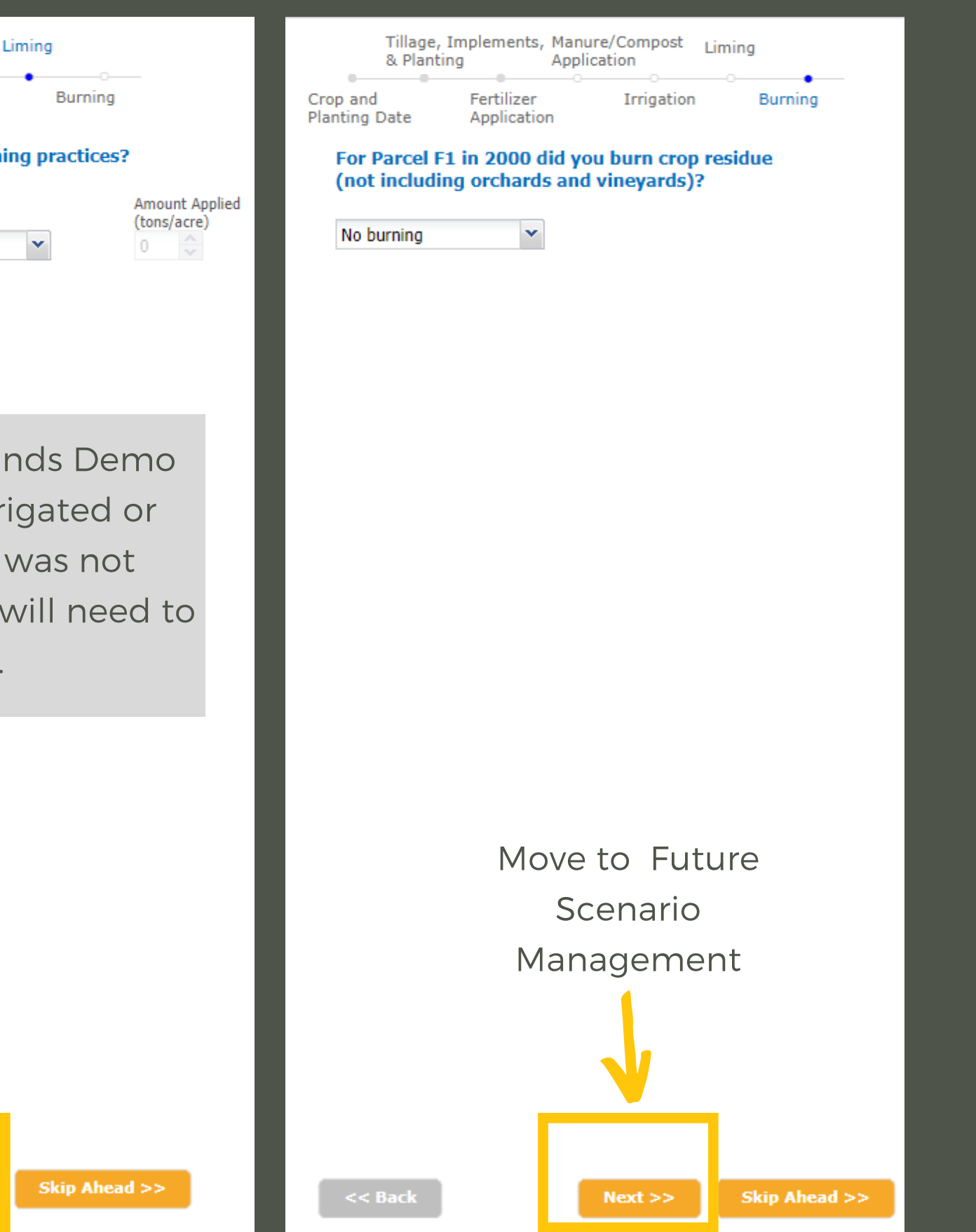

### Current Management

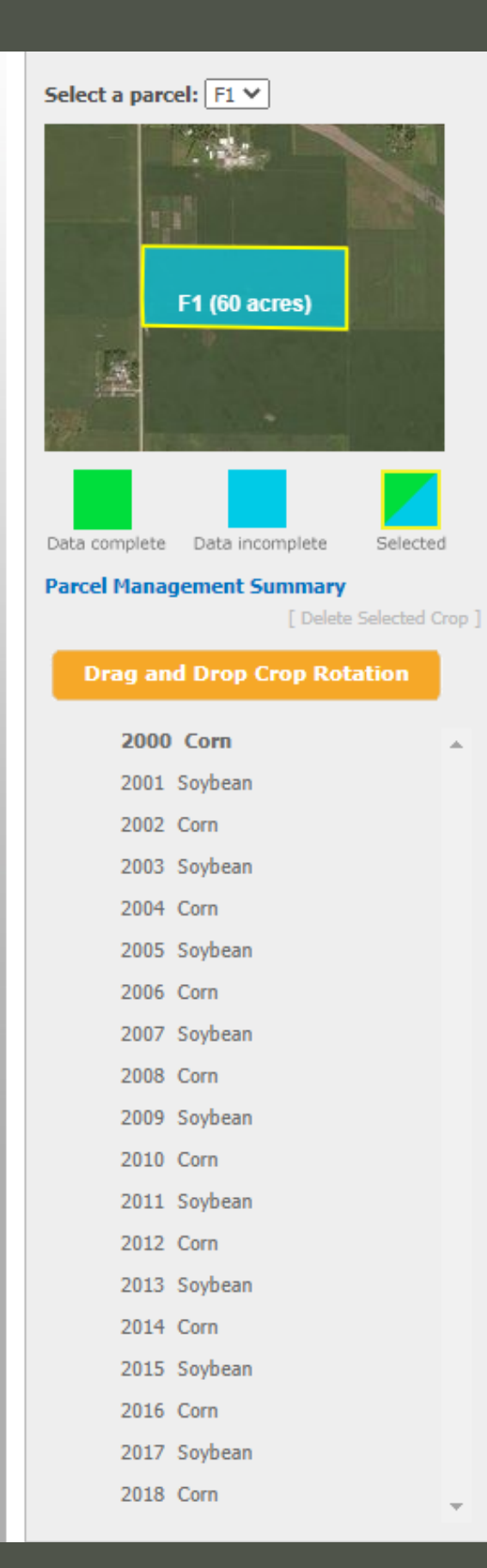

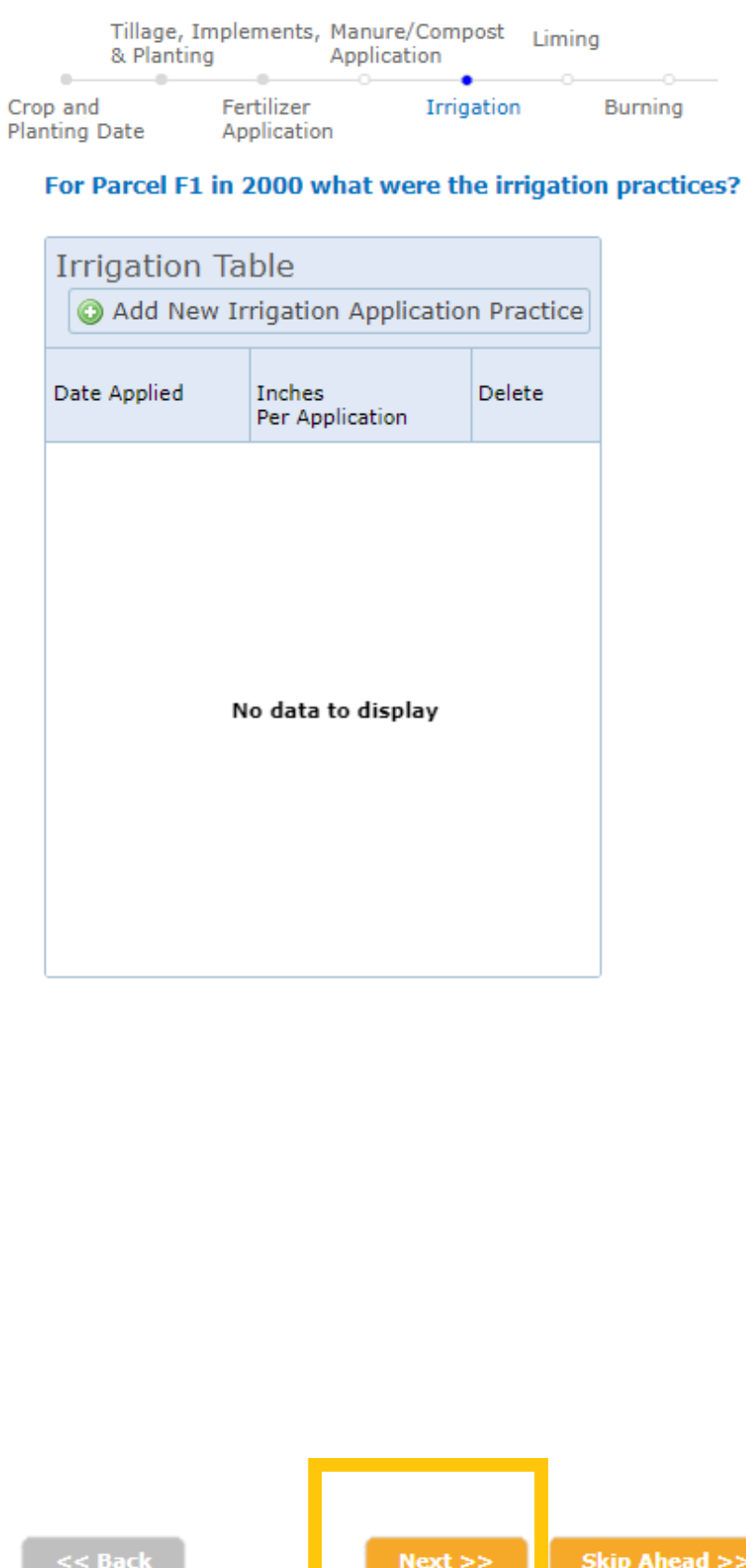

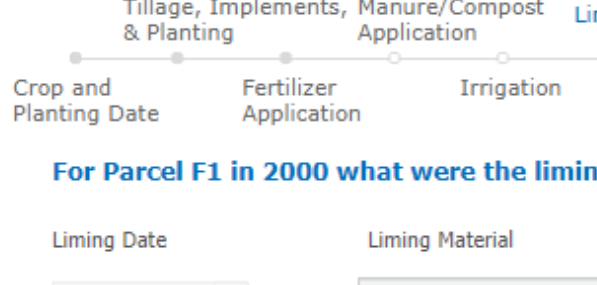

None

05/06/2000

 $<<$  Back

Fields for the Croplands Demo Project were not irrigated or burned, and lime was not applied. No changes will need to be added.

 $Next$ 

## Current Management

Once all the management practices have been selected for a year, a window will appear offering the user the option to add an additional crop (cash or cover) for the same year.

This option is used for winter wheat or other crops whose growing season spands a calendar year.

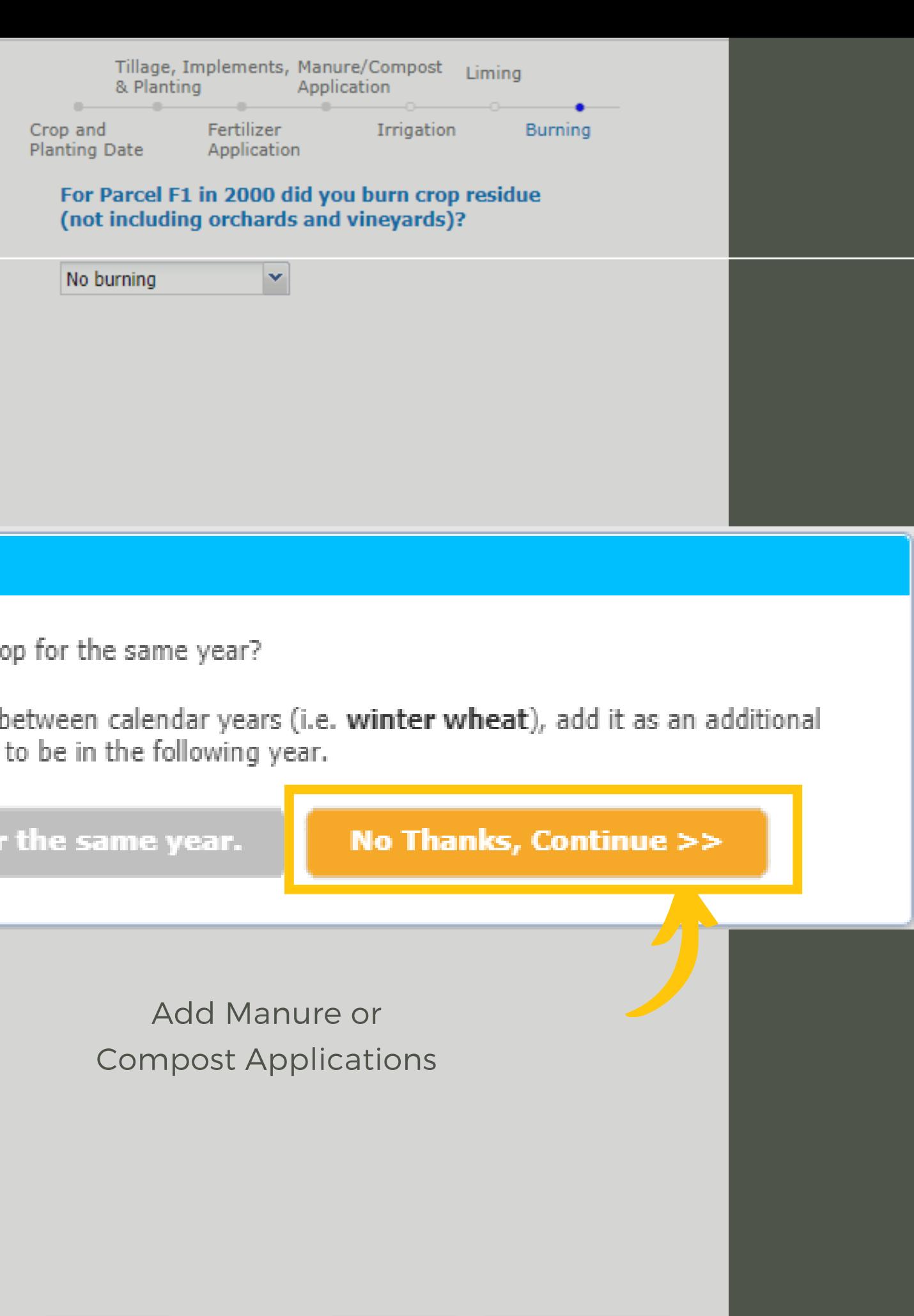

**Skip Ahead >>** 

 $Next$ 

No additional crops were added to the fields for the Croplands Demo Project, so click "No thanks, Continue"

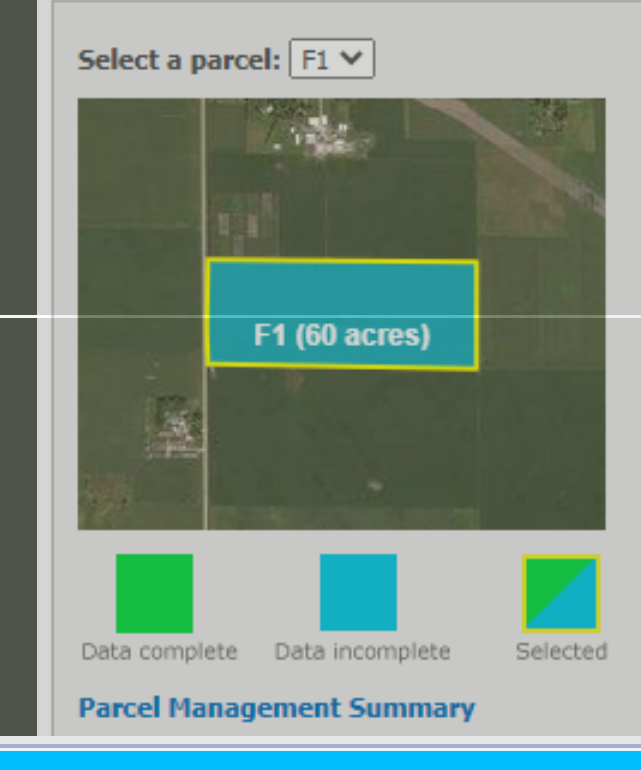

#### **Add Additional Crop?**

Would you like to add an additional cro

If you have a second crop that spans b crop this year and set its harvest date

#### Yes, add additional crop fo

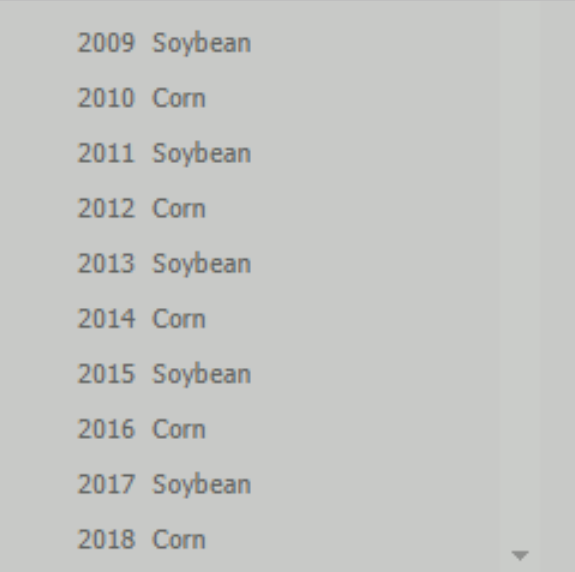

 $<<$  Back

At this point, the user's data entry is completed. the "Copy Crop?" window will appear giving the user the opportunity to copy the crop and management information from the current to subsequent years to avoid re-entering data. If the crop years are not highlighted in red, there is no data for that year.

### Current Management

F1 (60 acres)

#### **Copy Crop?**

Management for parcel F1 for 2000 is complete.

If you would like to copy the management details to other parcels and/or vears, select those parcel-vears and click the Copy button.

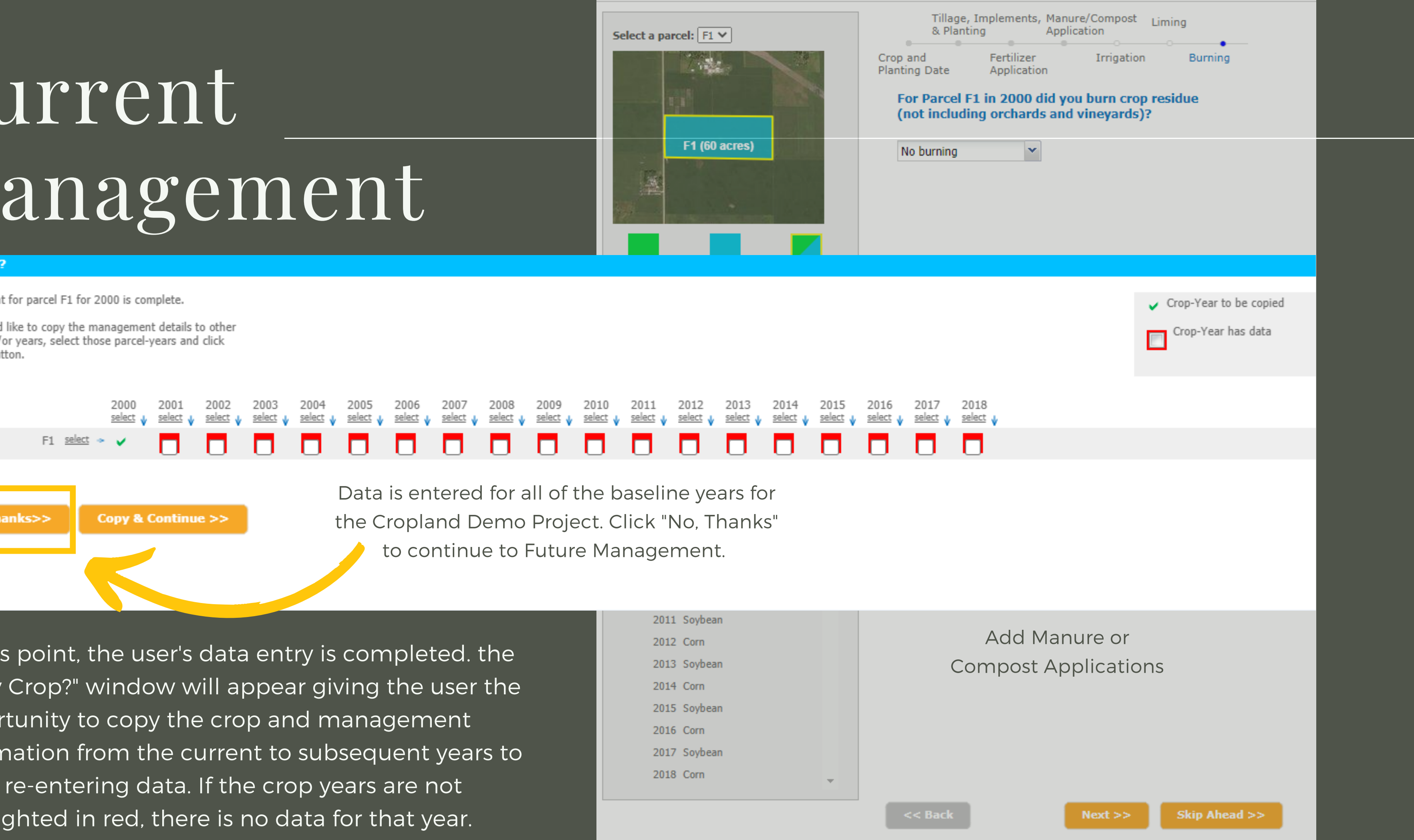

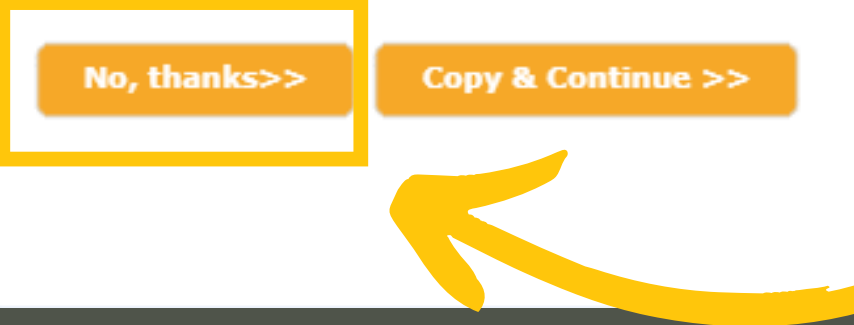

The Demo-Future Management window will appear that describes the new scenario.

This feature of COMET-Farm allows users to see how changes in management can impact greenhouse gas emissions and carbon sequestration.

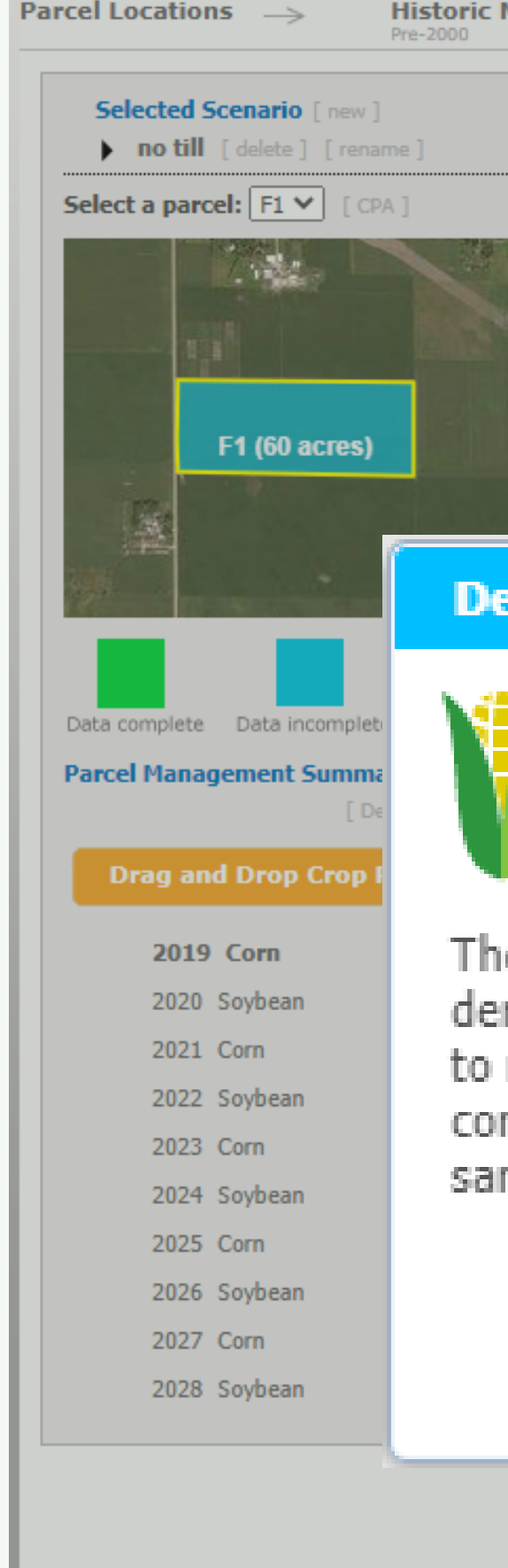

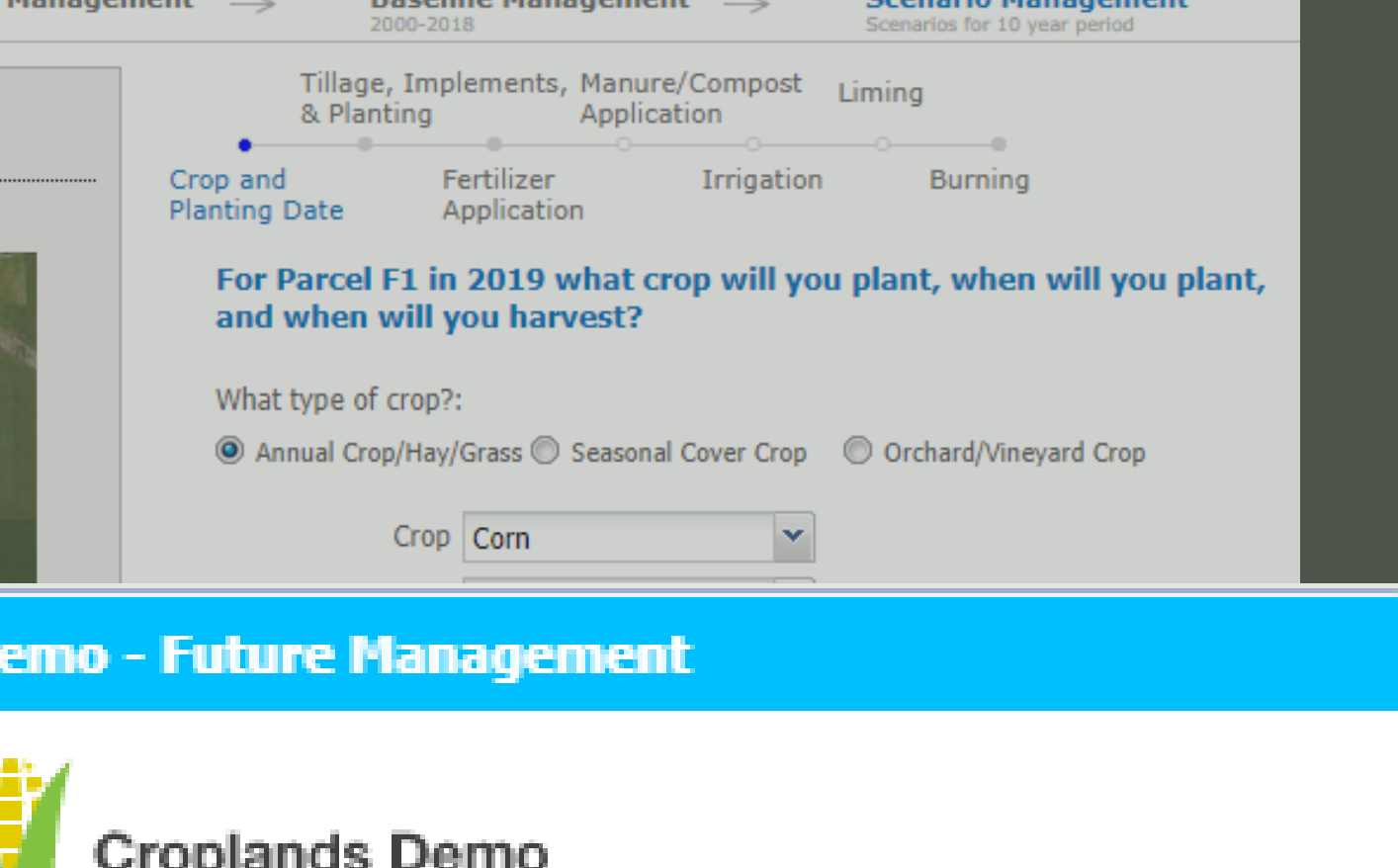

The hypothetical future scenario developed for this demonstration depicts a conversion from conventional tillage to no-tillage. Both the grain corn and soybeans were converted to a no-tillage system. Everything else stayed the same.

# Future Management

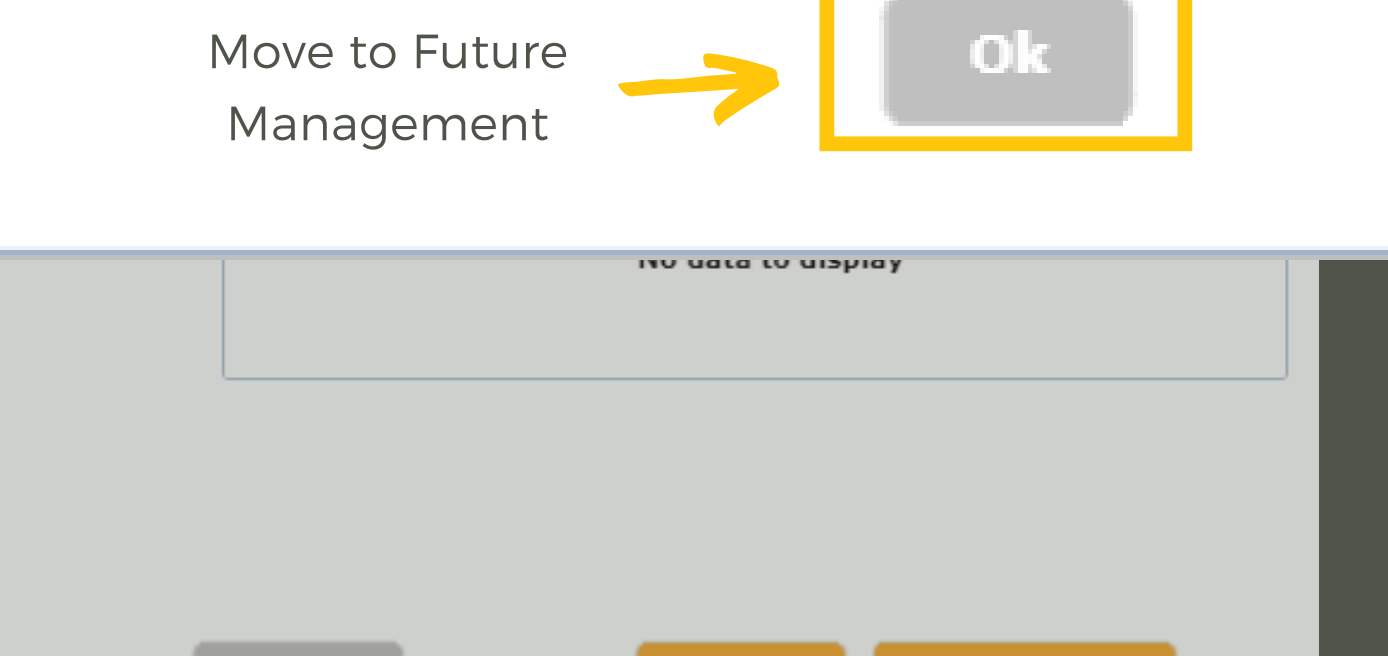

The crop and management practices defined in the user's "Current Management" is automatically used as the baseline that all future scenarios are compared to.

Any management practices that have been defined in the current management can be modified in this Future Scenario section.

### Future Management

Crop-Year Selector; Note that the time sequence is 10 years.

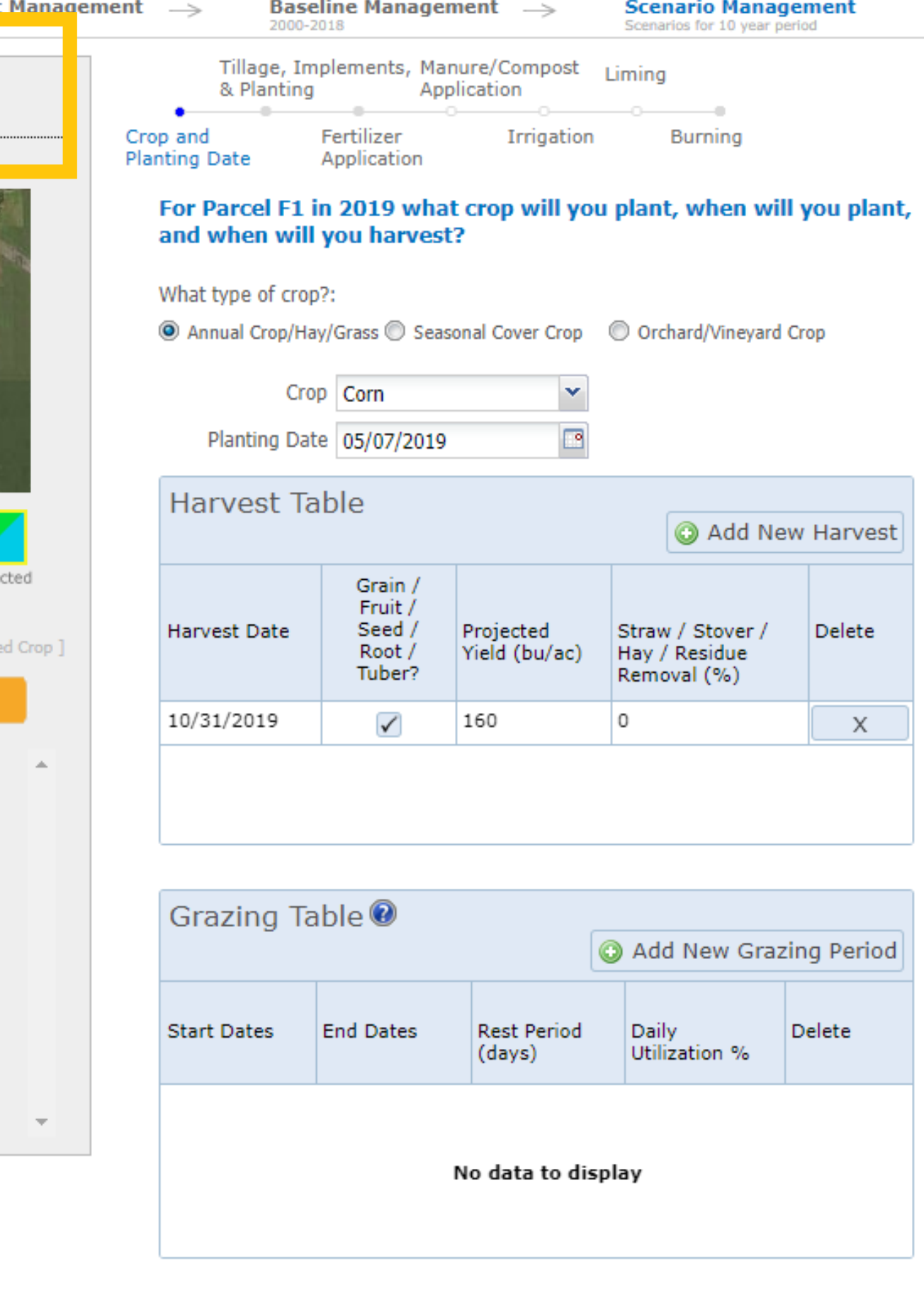

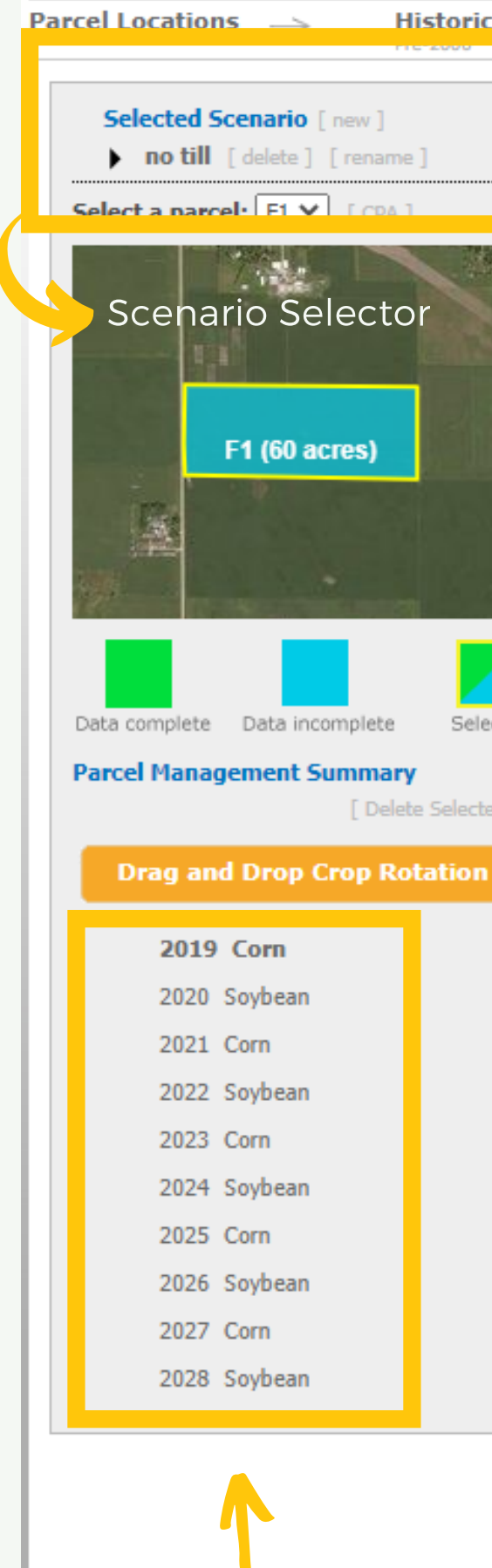

The Future Scenario Management pages have the same functionality as the Current Management page, however users can modify their management choices they wish to compare to their baseline for up to 10 Future Scenarios.

### Future Management

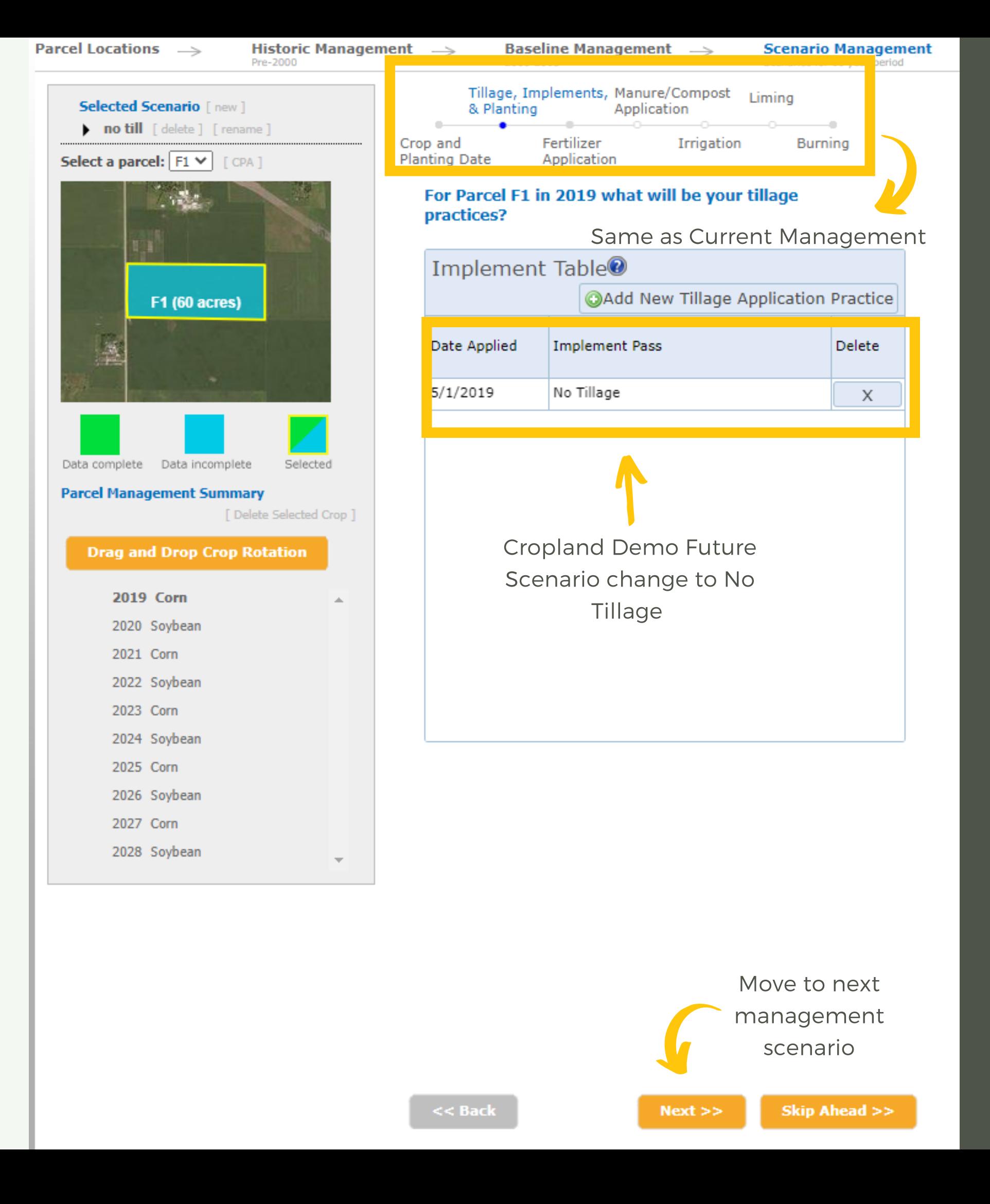

Changes to the Future Management for the Cropland Demo Project have already been made to the Tillage, Implements, & Planting page. No additional changes need to be made.

Users can click the "Next" button to continue through the Future Scenario Management Practices, similar to the Current Management pages. Future<br>Management -<br>Users can click the "Next" but<br>continue through the Future<br>Scenario Management Practi<br>similar to the Current Manag<br>pages.<br>A window will appear giving<br>option to create a new scena<br>keep editing, or contin

A window will appear giving the option to create a new scenario, keep editing, or continue to the

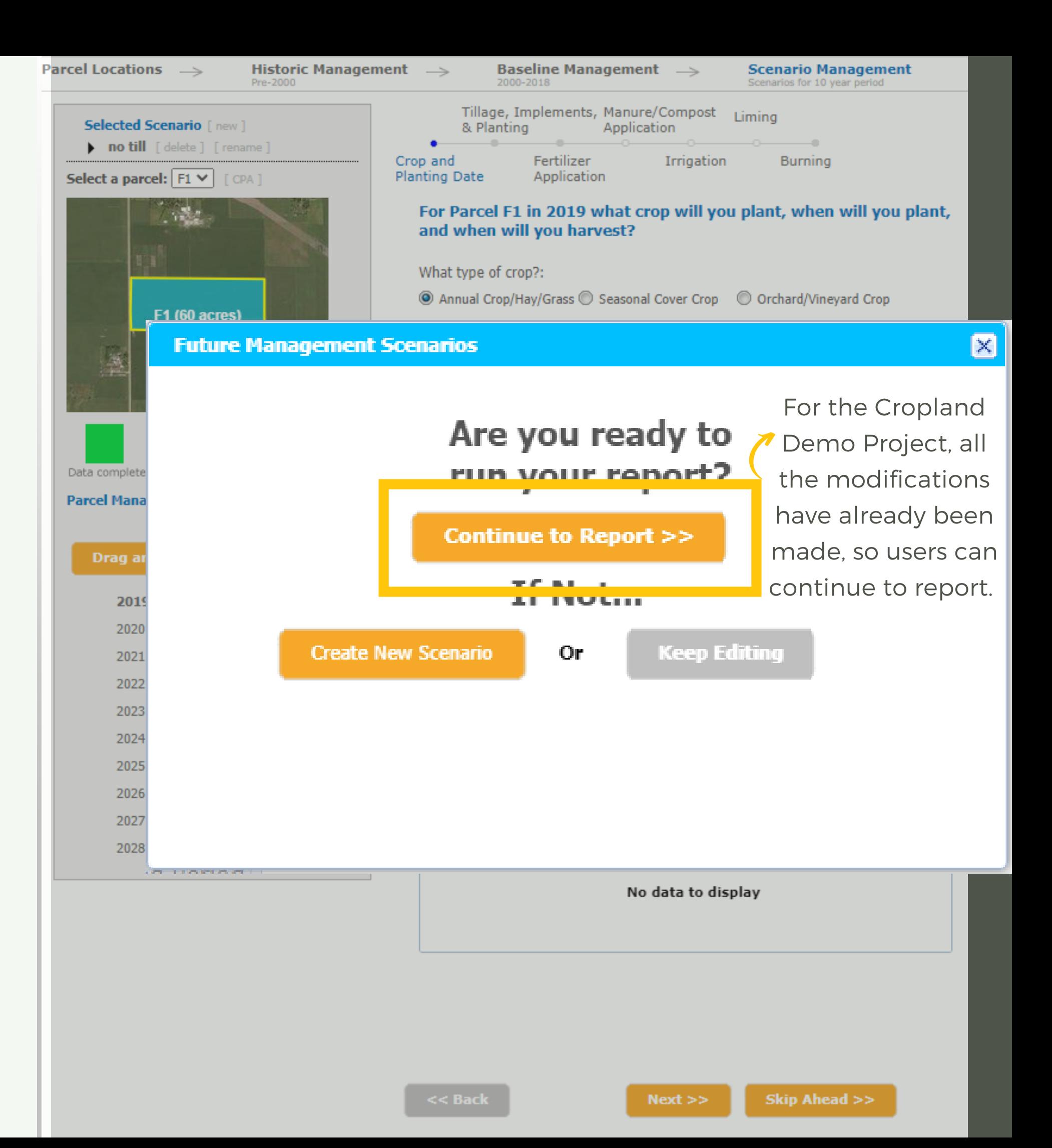

### COMET-Farm Report

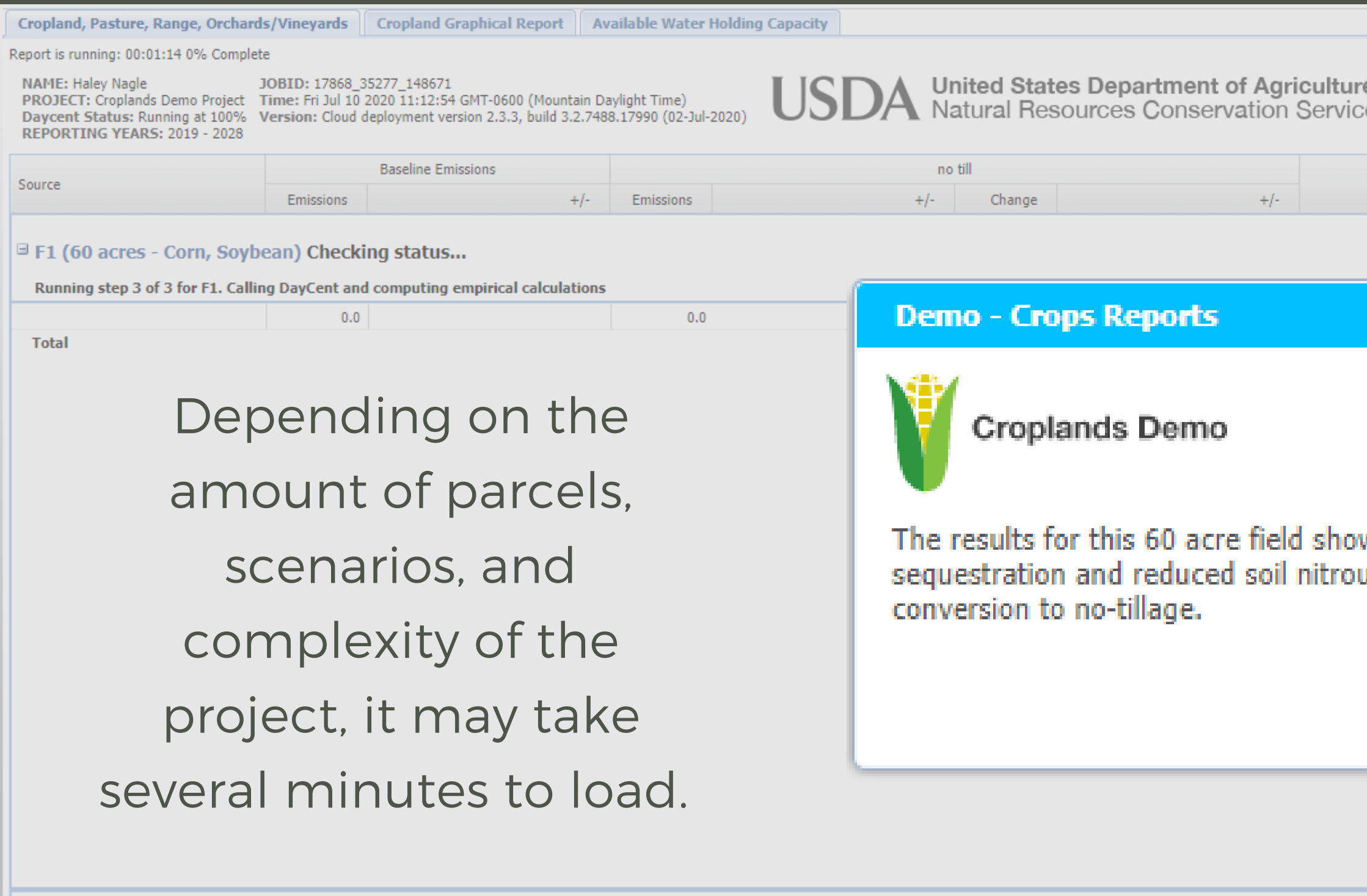

tUncertainty of the soil carbon and woody biomass carbon stock change model estimate is currently in development. N2O sub-source emission uncertainty is available by double clicking the N2O source category.

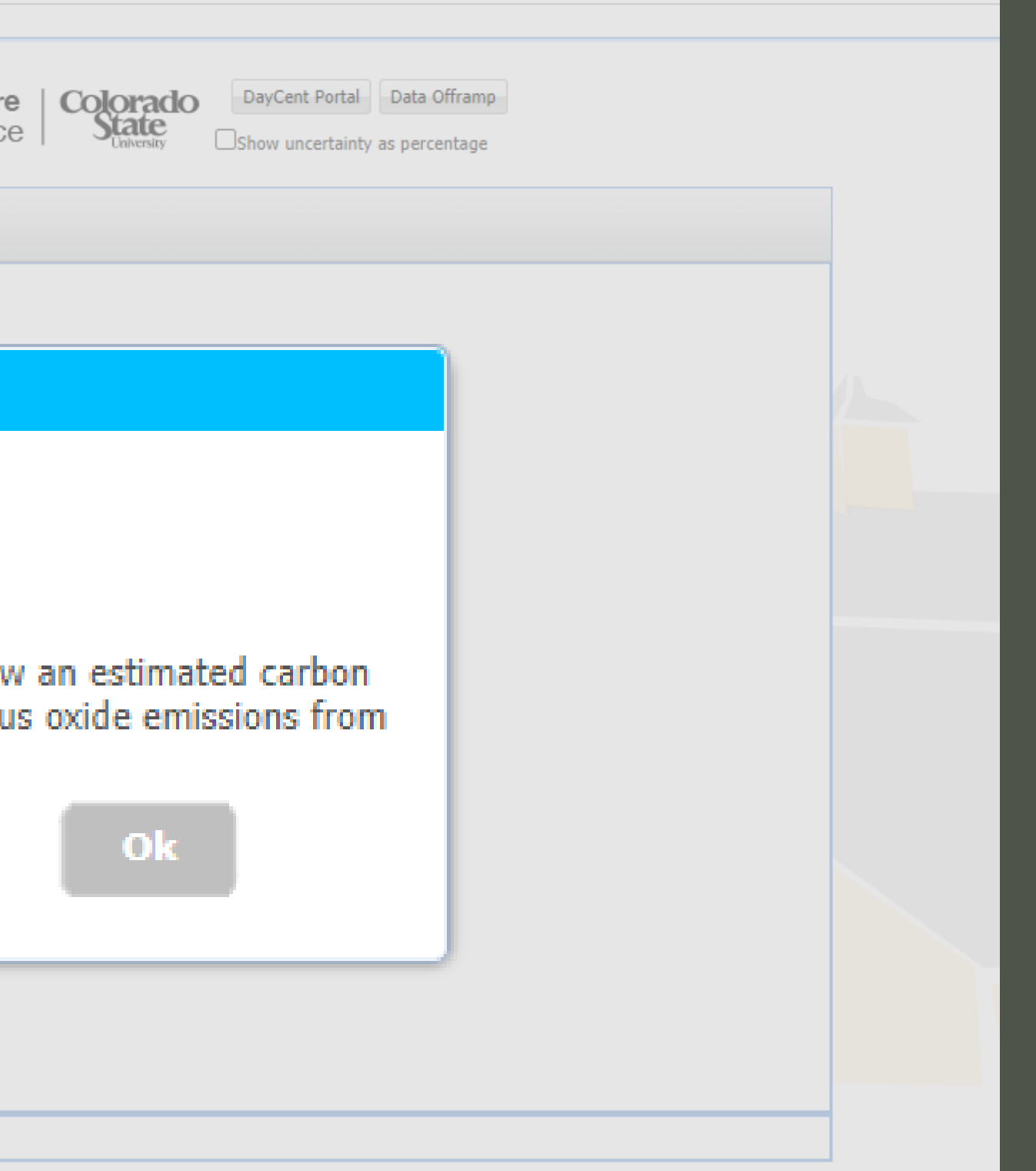

### COMET-Farm Report

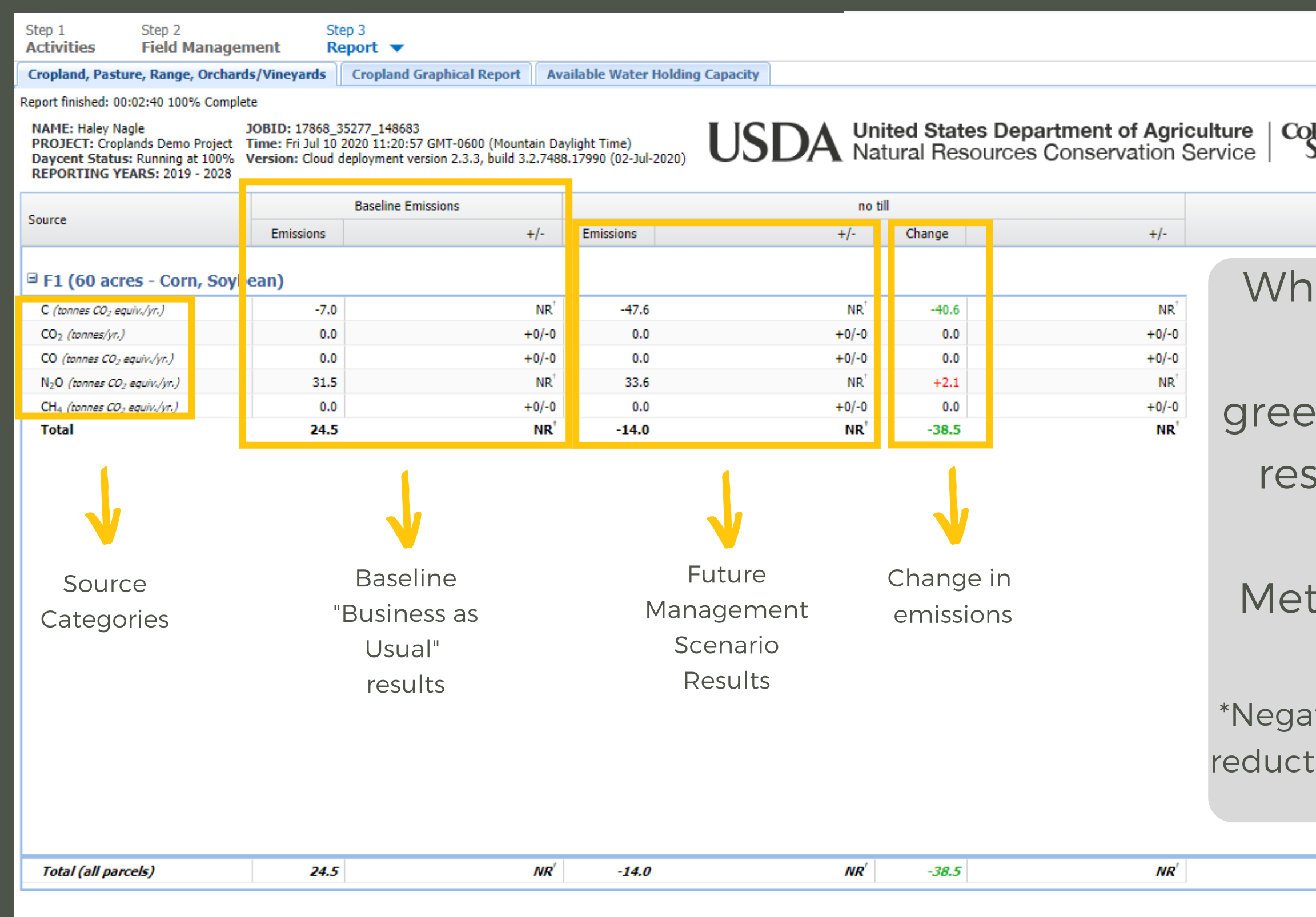

tUncertainty of the soil carbon and woody biomass carbon stock change model estimate is currently in development. N2O sub-source emission uncertainty is available by double clicking the N2O source category.

<< Back To Management

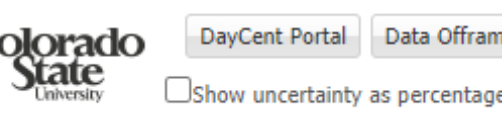

ile different practices impact different nhouse gas fluxes, the sults are simplified in terms of tric Tonnes of CO2 eq.

tive results indicate emissions ions OR carbon sequestration\*

### COMET-Farm Report

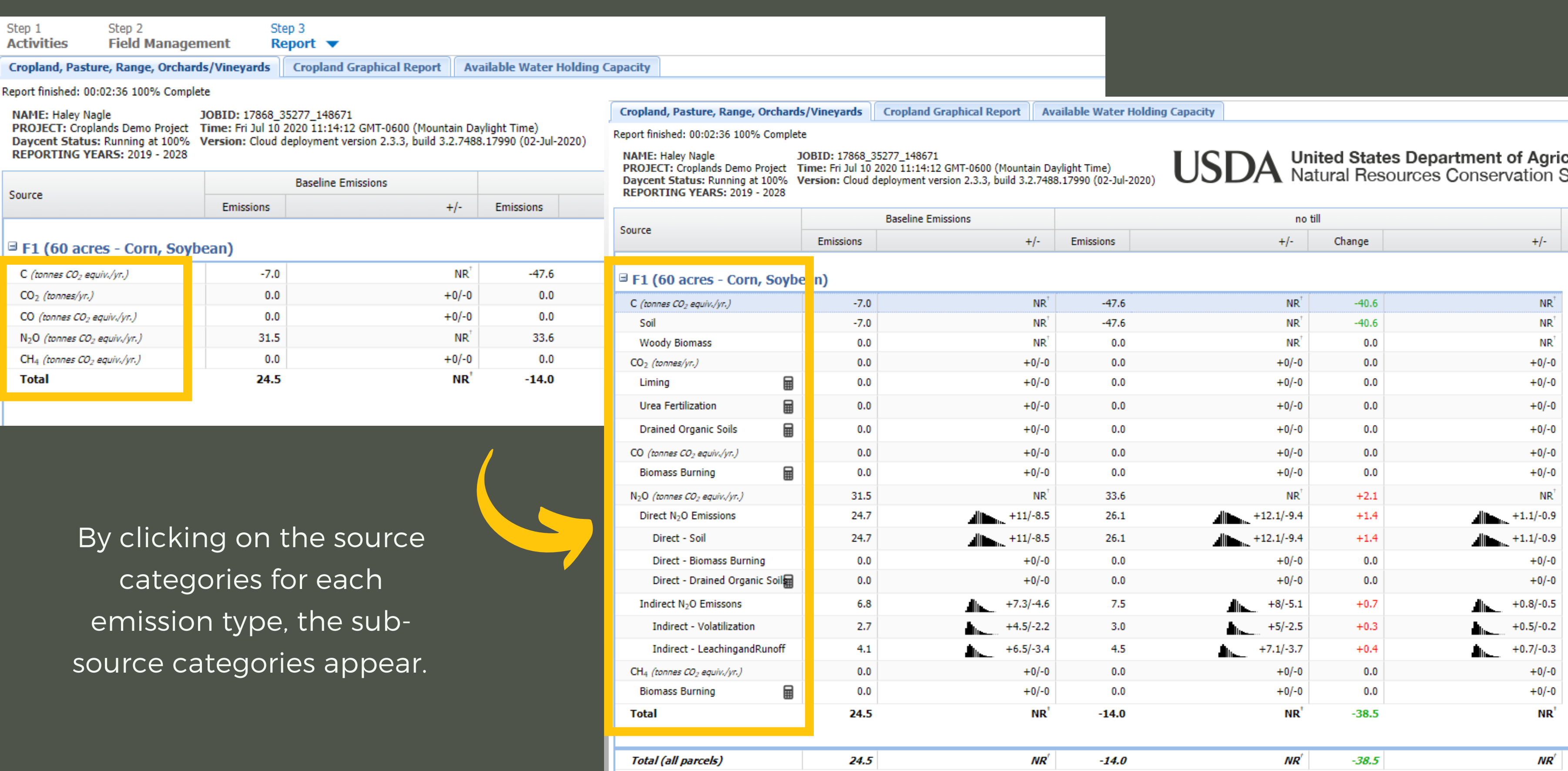

#### culture Service

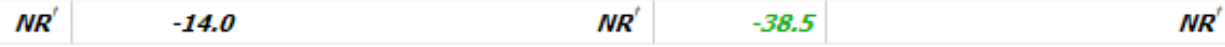

# COMET-Farm Report

Reports will be available to registered users when they return late to the tool and open the same project.

The user may navigate away from this page as the information entered has been saved.

The graphical report can be found in the tab at the top of the reports page.

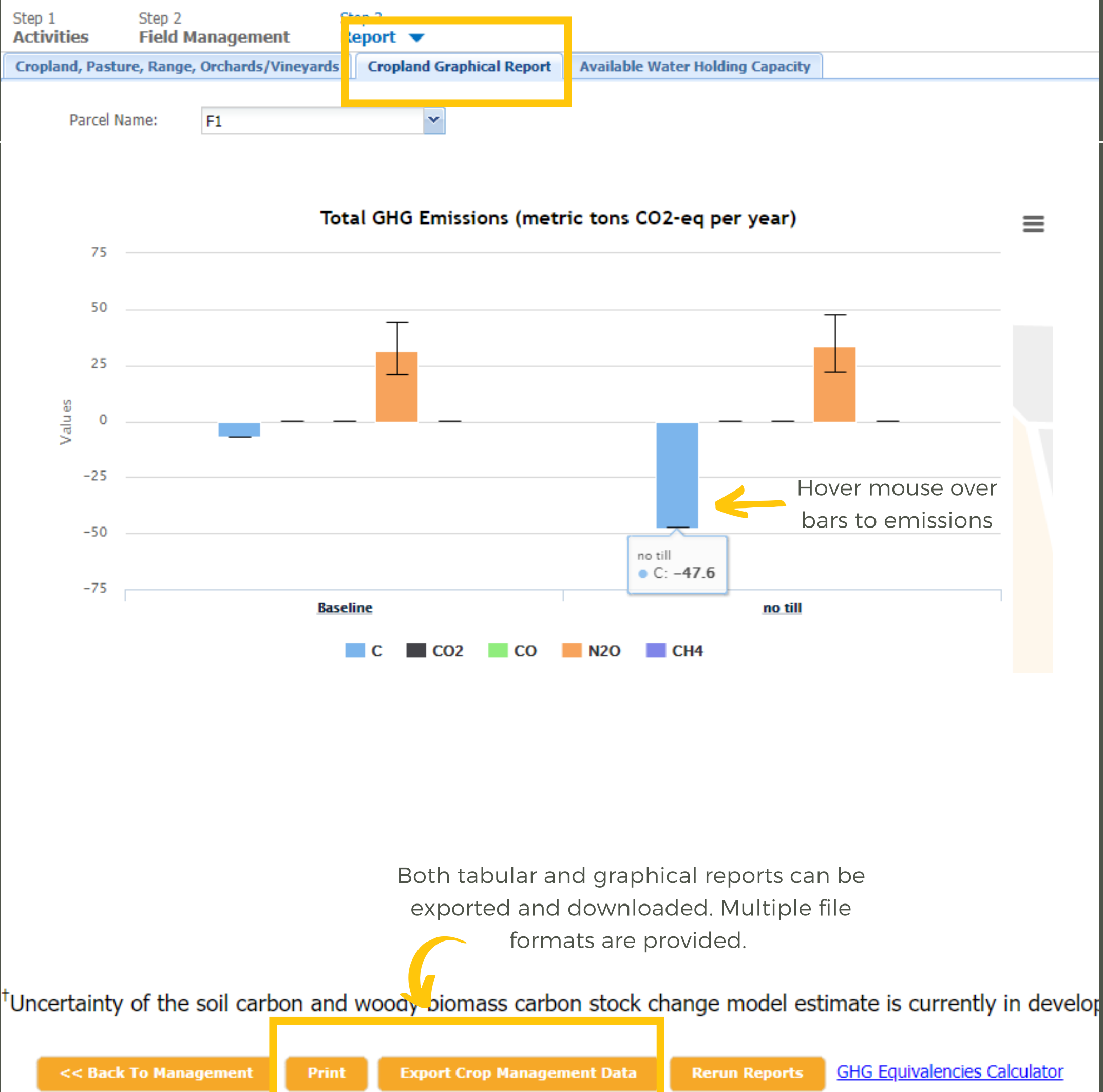

# COMET-Farm Report

Reports will be available to registered users when they return late to the tool and open the same project.

The user may navigate away from this page as the information entered has been saved.

The graphical report can be found in the tab at the top of the reports page.

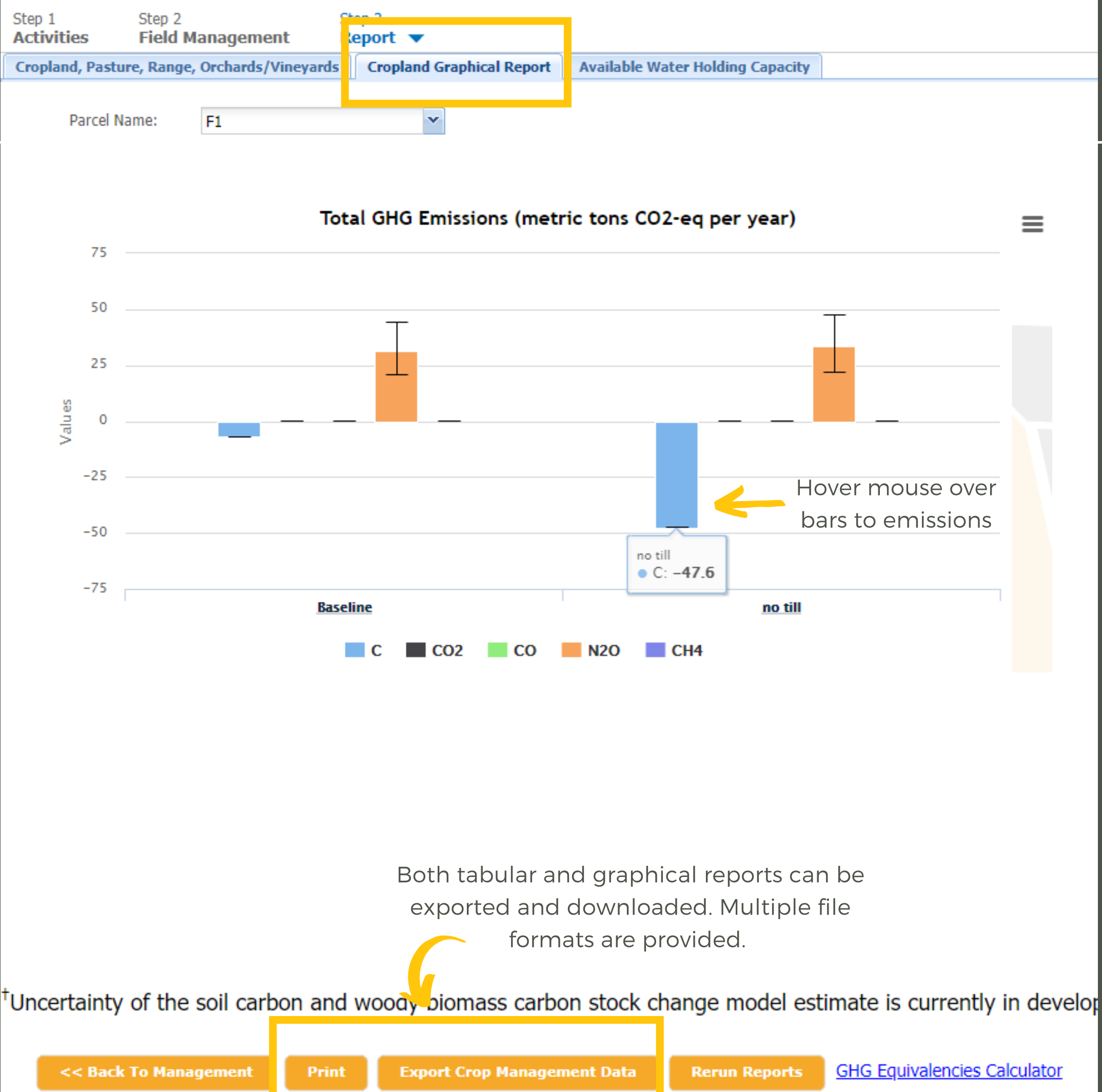

- Search for solutions to common questions or submit a help-desk ticket for COMET support.

-Blue question mark icons provide information on categories and what can be evaluated

#### **Welcome to Support**

#### **Got questions?**

#### Search for help

×

Suggested articles

Crops with overlapping calendar years

**II** Entity grows in size over time

Case of multiple cover crops

#### **Contact us**

 $\frac{4}{7}$  by Freshworks

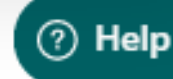

### Final Notes

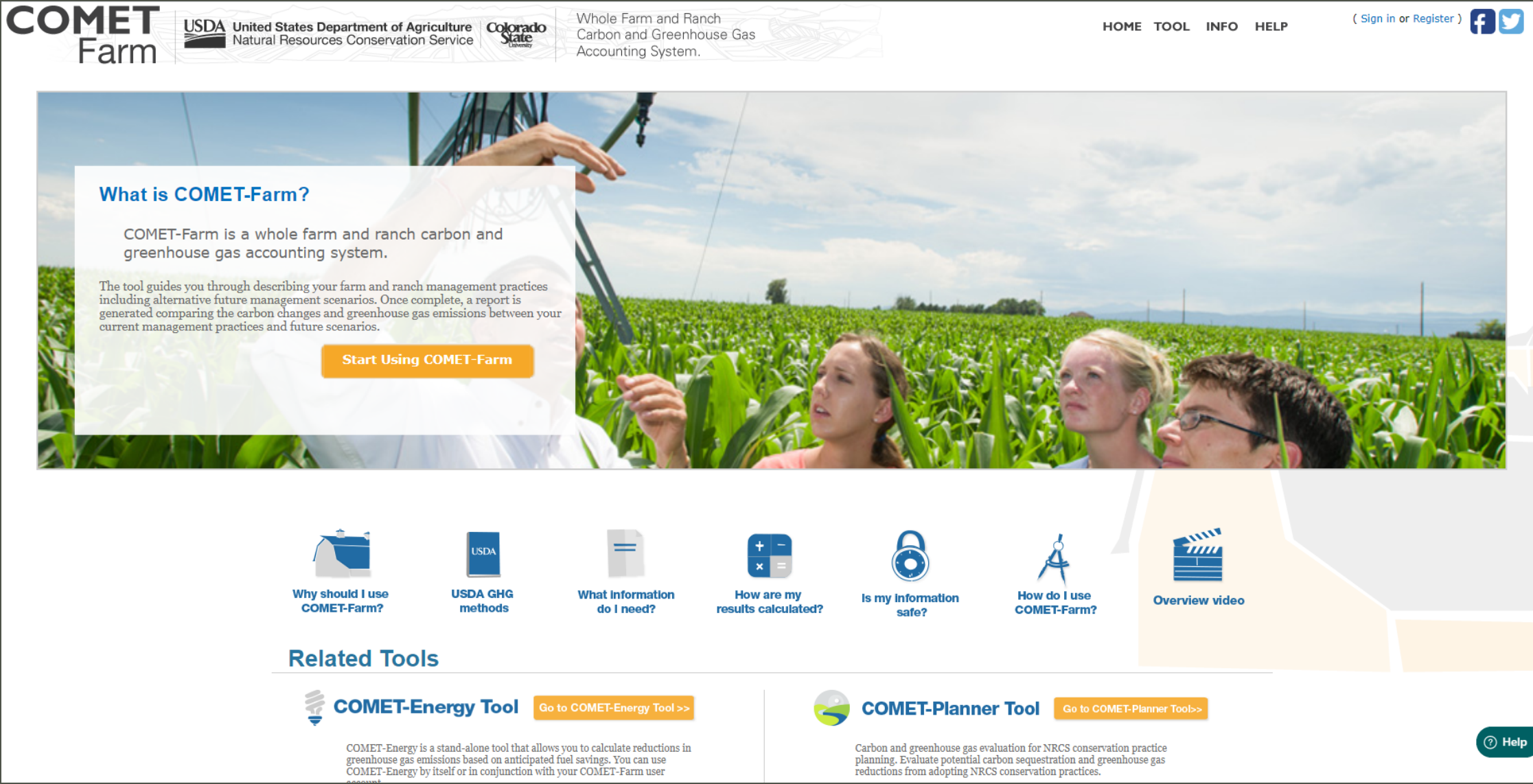